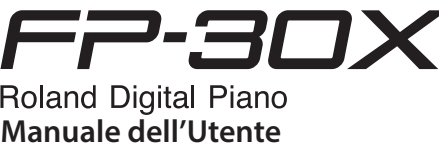

# **Ecco Cosa Potete Fare con FP-30X**

### **Suonare il Piano** ˙ **Suonare i vari timbri** Questo piano contiene un'ampia varietà di timbri (che chiamiamo Tone). Potete liberamente selezionare e suonare utilizzando questi tone. ˙ **Suonare con due tone contemporaneamente (Dual Play)** Potete suonare due tone simultaneamente con ogni singolo tasto. ˙ **Suonare tone differenti con le mani sinistra e destra (Split Play)** Potete dividere le tastiera nelle zone sinistra e destra, e selezionare un tone differente per ogni zona. **Funzioni Utili** [pagina](#page-1-1) **2** [pagina](#page-1-2) **2** [pagina](#page-1-3) **2**

### ˙ **Registrare le vostre esecuzioni**

Potete registrare ciò che suonate sulla tastiera, e poi riprodurlo per una verifica.

### ˙ **Funzioni Bluetooth**

Potete usate la app "Piano Every Day" compatibile **Bluetooth** o riprodurre l'audio dal vostro smartphone.

### **Sommario**

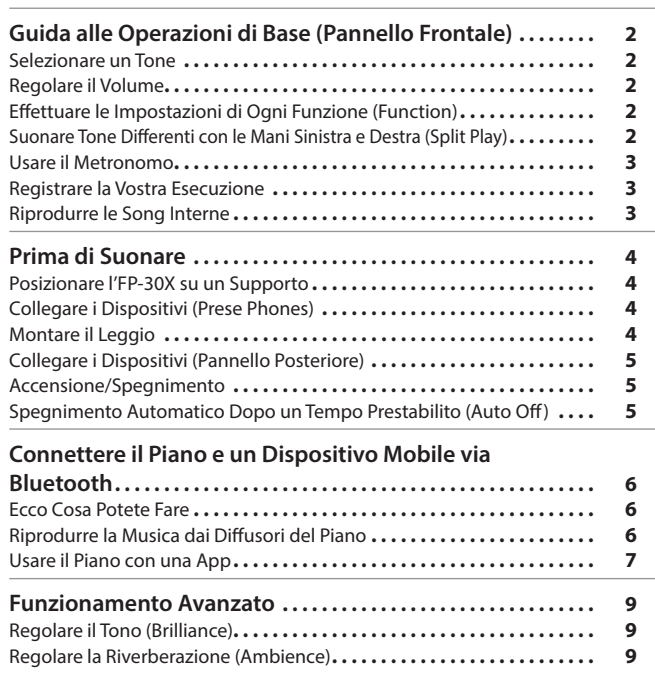

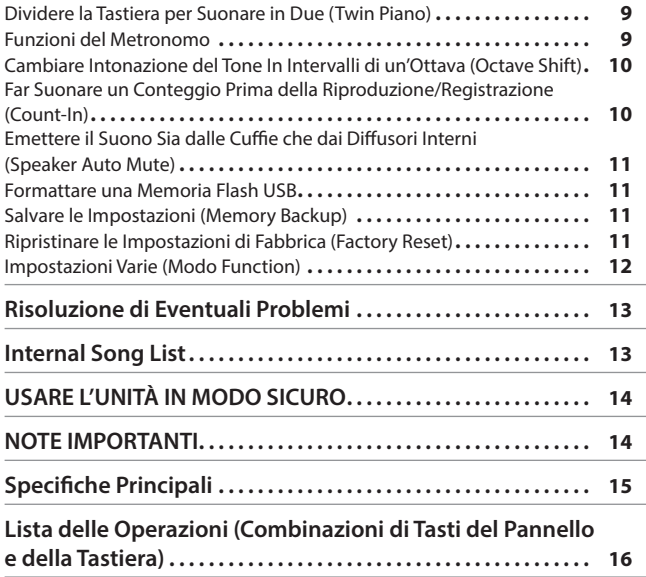

## **Scaricare le app**

Scaricate queste app per smartphone/tablet e usatele con il vostro piano.

L'UNITÀ IN MODO SICURO" e Manuale dell'Utente [\(pagina 14\)](#page-13-0)). Dopo la lettura, tenete il documento(i) a portata di mano per future consultazioni.

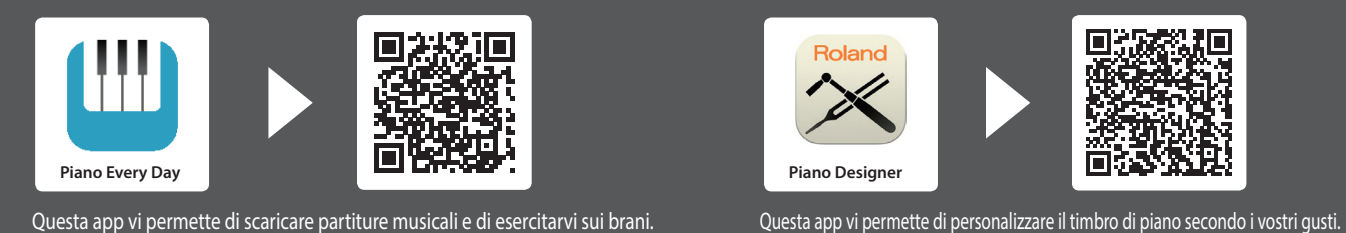

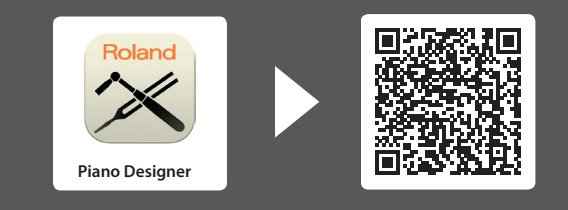

English

 $\Box$ 大謡

Deutsch

Françai

Italiano

Español

Português

Nederlands

简体中文

[pagina](#page-2-1) **3** 

[pagina](#page-5-1) **6**

**B** Bluetooth

 $\overline{105}$ **Android** 

# <span id="page-1-0"></span>Guida alle Operazioni di Base (Pannello Frontale)

### <span id="page-1-1"></span>**Selezionare un Tone**

Tenete premuto il tasto di selezione dei Tone e suonate uno dei tasti seguenti della tastiera: il suono cambia.

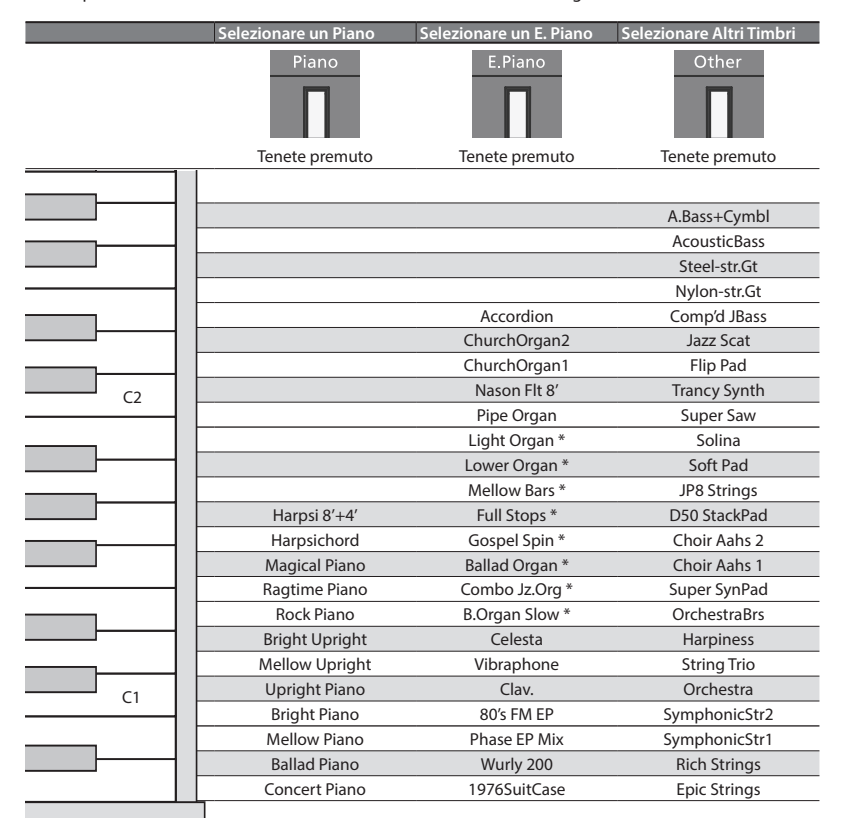

<span id="page-1-4"></span><span id="page-1-2"></span>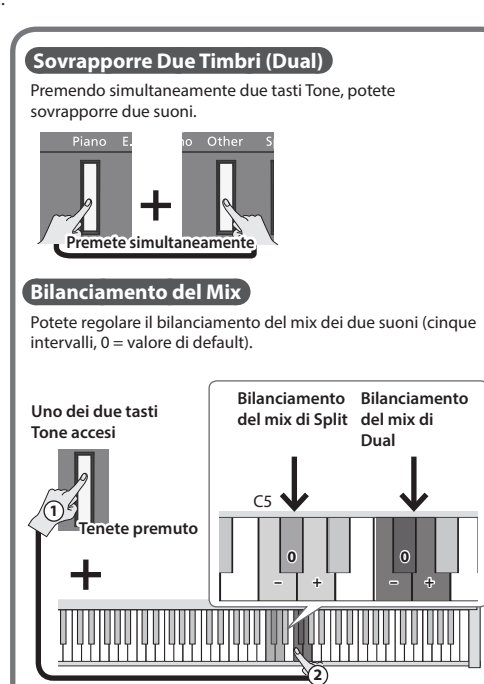

Potete cambiare la velocità di rotazione dell'effetto di altoparlante rotante premendo il tasto [E.Piano] quando è selezionato un timbro di organo indicato dal simbolo (\*).

Piano

**- Tone -**<br>E Piano

Othe

Split

### **Accensione/Spegnimento**

Tenete premuto il tasto [cb].

 $\rightarrow$  "Accensione/Spegnimento" ([p. 5\)](#page-4-1)

### **Regolare il Volume**

Usate i tasti Volume per regolare il volume. Tasto Volume (destro): Aumenta il volume. Tasto Volume (sinistro): Riduce il volume.

- \* Il numero degli indicatori accesi sopra ai tasti Volume indica l'impostazione del volume. Se sono accesi tutti gli indicatori, il volume è al massimo. Se tutti gli indicatori sono spenti, non si produce alcun suono.
- \* Se tenete premuto un tasto Volume, il volume cambia più rapidamente.

### **Effettuare le Impostazioni di Ogni Funzione (Function)**

Per impostare le funzioni, tenete premuto il tasto [Function] e suonate il tasto corrispondente all'impostazione che volete effettuare.

- Potete impostare le seguenti funzioni.
- & Per i dettagli, fate riferimento a "Operazioni Avanzate" ([p. 9\)](#page-8-1).

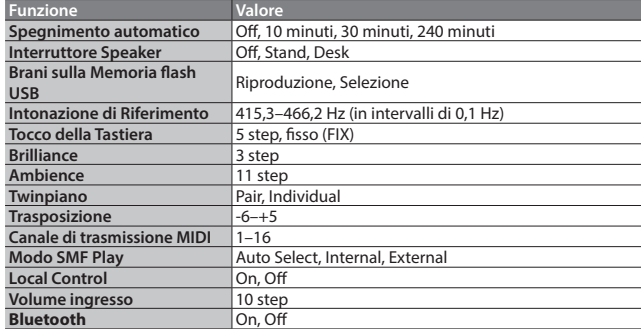

Tenendo premuto il tasto [Function], potete avviare l'abbinamento con un dispositivo **Bluetooth**.

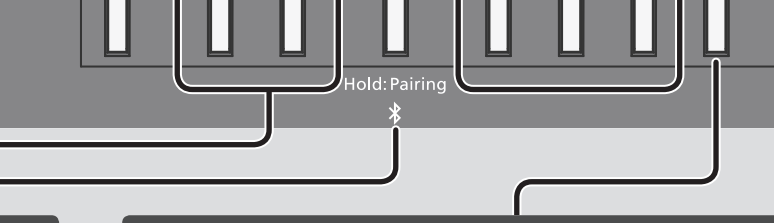

### <span id="page-1-3"></span>**Suonare Tone Differenti con le Mani Sinistra e Destra (Split Play)**

Attivate il tasto [Split], e la tastiera viene divisa nelle sezioni della mano sinistra e destra, permettendovi di suonare timbri diversi in ogni sezione.

Se tenete premuto il tasto [Split], il tasto Tone assegnato alla sezione sinistra si accende. Usando Split play, l'effetto del pedale collegato alla presa Pedal 1 o Pedal 2 si applica

solo al Tone della sezione destra.

### **Cambiare i Suoni (Split)**

 $\begin{array}{ccc}\n\bullet & \bullet & \bullet & \bullet\n\end{array}$ 

Volume

 $\overline{\mathbf{o}}$ 

 $\mathcal{L}^{(1)}$ 

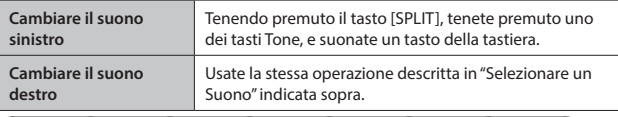

**Cambiare il Punto di Suddivisione della Tastiera (Split Point)** Tenete premuto il tasto [SPLIT] e suonate un tasto (Default: F#3).

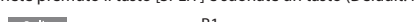

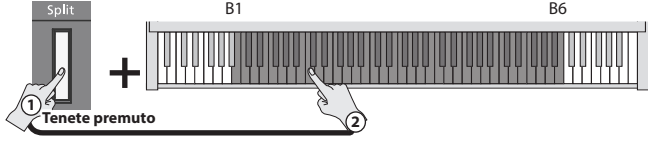

<span id="page-2-3"></span><span id="page-2-2"></span><span id="page-2-1"></span><span id="page-2-0"></span>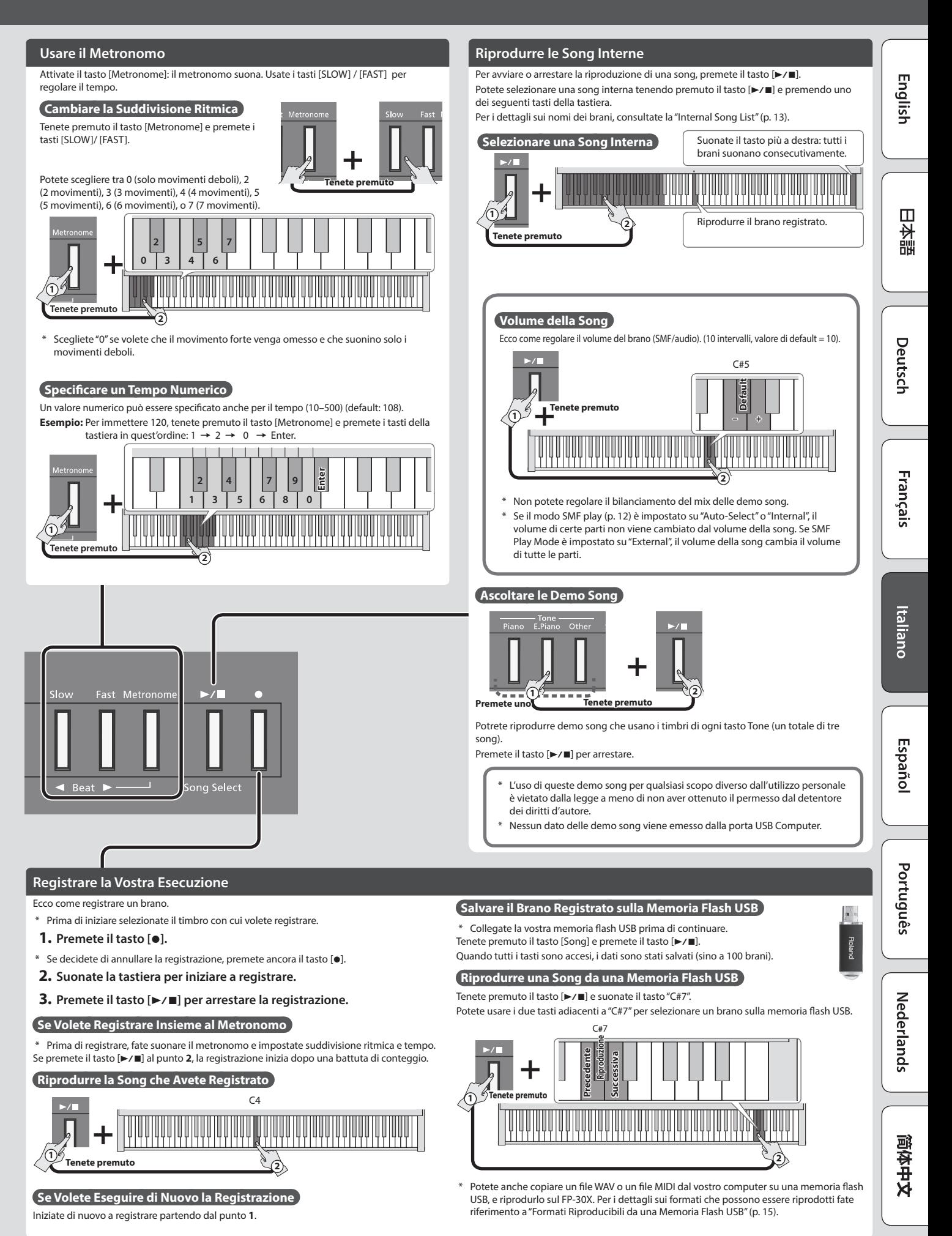

**3**

# <span id="page-3-0"></span>Prima di Suonare

### <span id="page-3-2"></span>**Posizionare l'FP-30X su un Supporto**

Se volete posizionare l'FP-30X su un supporto, utilizzate il Roland KSC-70 (consultate il Manuale dell'Utente del KSC-70), KS-12, KS-20X o KS-10Z.

\* State attenti a non schiacciarvi le dita quando montate il supporto.

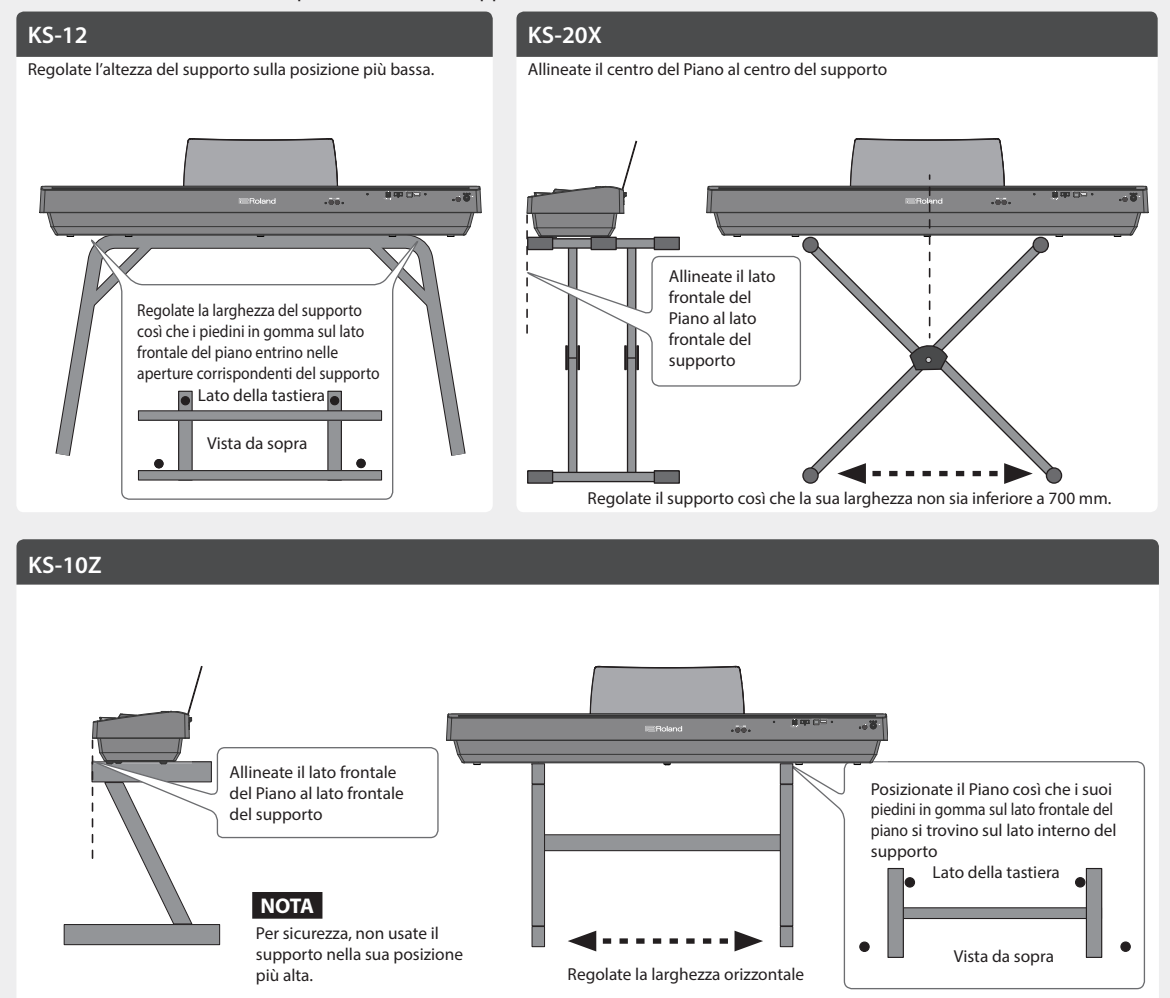

### **Collegare i Dispositivi (Prese Phones) Montare il Leggio**

<span id="page-3-1"></span>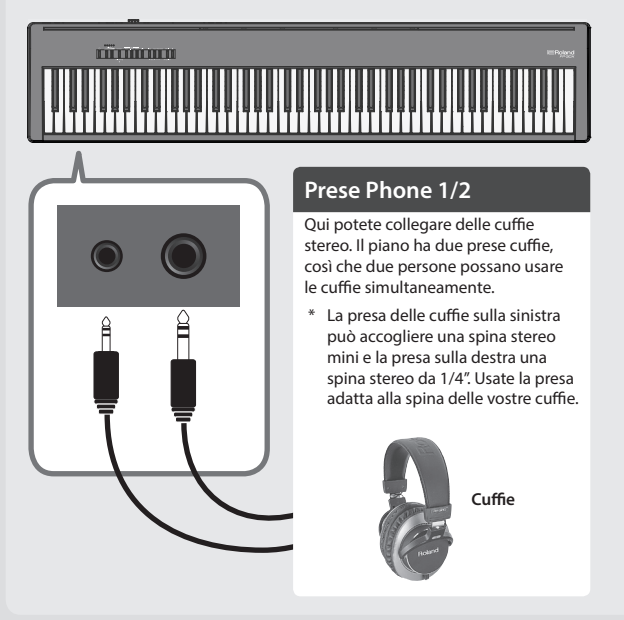

**1. Inserite il leggio nella fessura nella parte superiore del piano.**

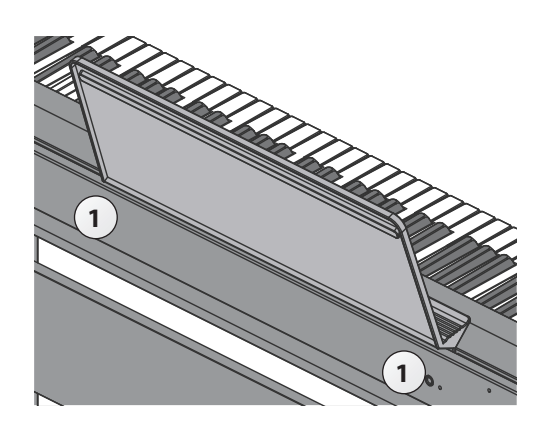

<span id="page-4-3"></span><span id="page-4-0"></span>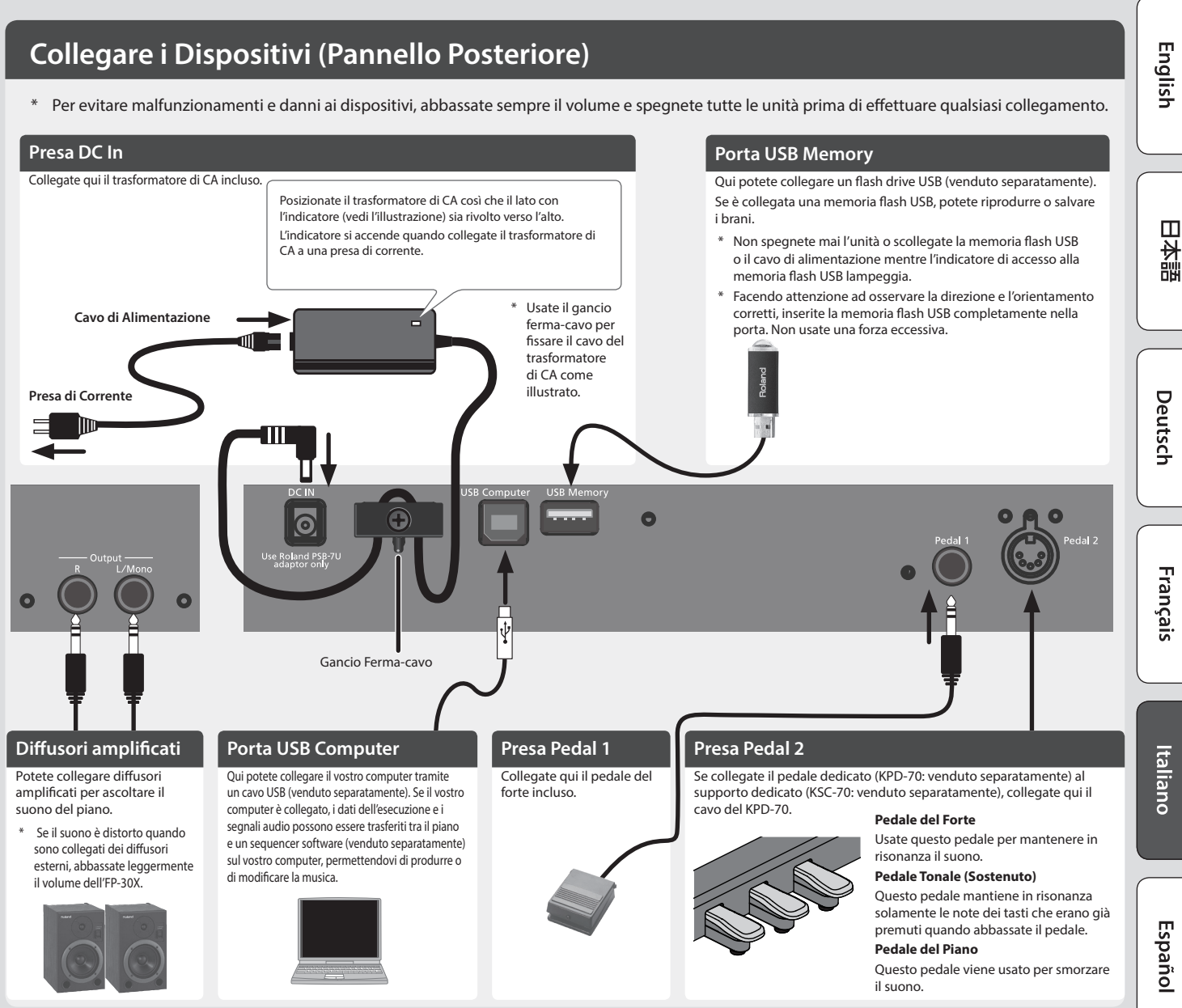

<span id="page-4-4"></span>Quando agite sul pedale, fate attenzione a non pizzicarvi le dita tra la parte mobile e il corpo dell'unità. State particolarmente attenti quando usate l'unità dove sono presenti dei bambini.

### <span id="page-4-1"></span>**Accensione/Spegnimento**

Completati i collegamenti, accendete i vari dispositivi nell'ordine specificato sotto. Accendendo i dispositivi nell'ordine sbagliato, rischiate di causare malfunzionamenti e/o danni ai dispositivi.

### Accensione

- **1. Tenete premuto il tasto [**L**] (Power) per accendere lo strumento.**
- Questa unità è dotata di un circuito di protezione. È necessario un breve intervallo (pochi secondi) dopo l'accensione prima che l'unità funzioni normalmente.
- \* Controllate sempre che il livello di volume sia abbassato prima di accendere/ spegnere l'unità. Anche con il volume al minimo, potreste avvertire un rumore all'accensione/spegnimento. Ma questo è normale, e non indica un malfunzionamento.

### **Spegnimento**

**1. Tenete premuto il tasto [**L**] (Power) per un secondo o più e l'unità si spegne.**

\* Non staccate il cavo di alimentazione mentre il tasto [L](power) lampeggia.

<span id="page-4-2"></span>**Spegnimento Automatico Dopo un Tempo Prestabilito (Auto Off)** 

L'alimentazione di questa unità si spegne automaticamente trascorso un tempo predeterminato dall'ultima esecuzione, o operazione sui controlli (funzione Auto Off).

Se non volete che l'unità si spenga automaticamente, disabilitate la funzione Auto Off. (Default: 240 min.)

Le impostazioni Auto-off vengono salvate automaticamente in questa unità.

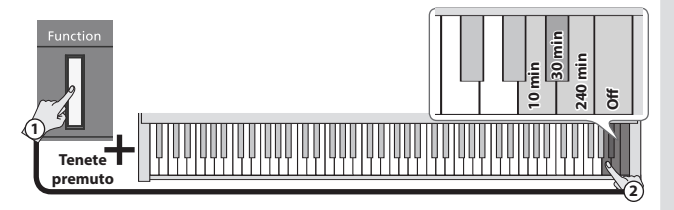

- Le impostazioni che stavate modificando vanno perse quando l'unità si spegne. Se volete conservarle, dovete salvarle prima dello spegnimento.
- 5 Per ripristinare l'alimentazione, riaccendete l'unità.

Português

Nederlands

# <span id="page-5-1"></span><span id="page-5-0"></span>° Connettere il Piano e un Dispositivo Mobile via **Bluetooth**

### **B** Bluetooth

### Ecco Cosa Potete Fare

La funzionalità **Bluetooth** crea una connessione wireless tra un dispositivo mobile come uno smartphone o un tablet (d'ora in avanti chiamato "dispositivo mobile") e il piano, permettendovi di effettuare le seguenti operazioni.

### 0 **"Riprodurre la Musica dai Diffusori del Piano"**

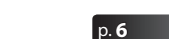

Potete riprodurre dati musicali salvati sul vostro dispositivo mobile, e ascoltarli in modo wireless dagli altoparlanti del piano.

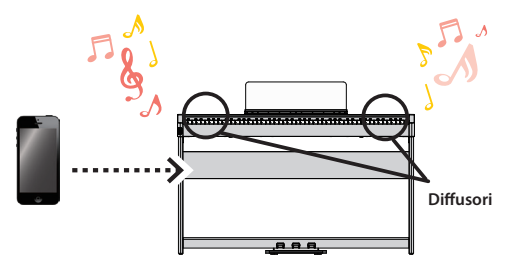

### 0 **"Usare il Piano con una App"**

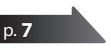

Potete installare app (come "Piano Every Day" o "Piano Designer" di Roland) sul dispositivo mobile, e usarle insieme al piano.

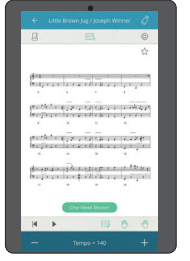

App [Piano Every Day] App [Piano Designer]

at.

 $\overline{1}$ 

### <span id="page-5-2"></span>Riprodurre la Musica dai Diffusori del Piano

Ecco come effettuare le impostazioni per riprodurre in modo wireless dati musicali salvati sul vostro dispositivo mobile tramite i diffusori del piano.

Se il vostro dispositivo mobile è già abbinato al piano, non è necessario effettuare di nuovo l'abbinamento. Fate riferimento a "Connettere un Dispositivo Mobile Già Abbinato" ([p. 7\)](#page-6-1).

### Effettuare le Impostazioni Iniziali (Abbinamento)

Come esempio, spieghiamo le impostazioni utilizzando un iPad. Se state utilizzando un dispositivo Android, fate riferimento al manuale dell'utente della vostra unità.

- **1. Posizionate il dispositivo mobile che volete collegare vicino a questa unità.**
- **2. Tenete premuto il tasto [Function] per almeno cinque secondi.**

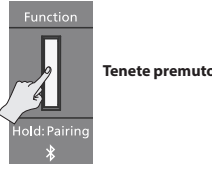

Inizia l'abbinamento.

**3. Attivate la funzione Bluetooth del dispositivo mobile.**

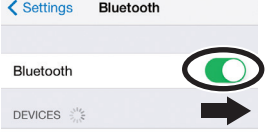

**4. Toccate "FP-30X Audio" che appare nella schermata dei dispositivi Bluetooth sul vostro dispositivo mobile.**

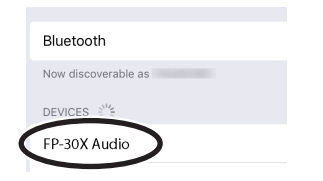

Il piano e il dispositivo mobile sono abbinati. Quando l'abbinamento è completo, appare un display come il seguente.

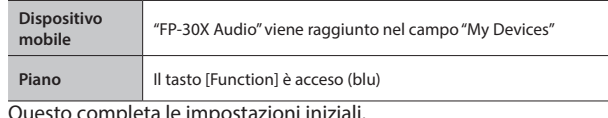

Questo completa le impostazioni iniziali.

### Abbinamento

Per connettere in modo wireless il piano col vostro dispositivo mobile, dovete prima effettuate l'"abbinamento" per creare una connessione esclusiva tra piano e dispositivo mobile.

L'abbinamento è la procedura di registrazione (autenticazione reciproca) del dispositivo mobile con il piano.

Abbinate il vostro dispositivo come descritto nella procedura di ogni funzione.

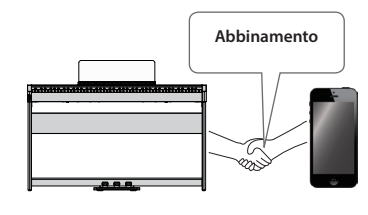

### Il processo di abbinamento

Un abbinamento separato è richiesto per "riprodurre la musica tramite i diffusori del piano" e per "usare il piano con una app". Sappiate che questi processi sono differenti.

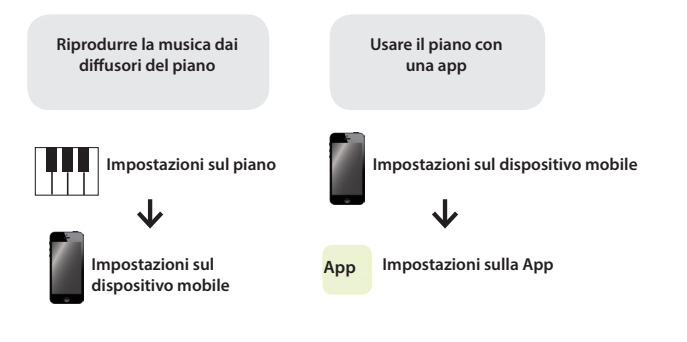

Se l'abbinamento fallisce, consultate "Se l'Abbinamento Non Avviene" [\(p. 8](#page-7-0)).

### <span id="page-6-1"></span><span id="page-6-0"></span>Connettere un Dispositivo Mobile Già Abbinato

- **1. Attivate la funzione Bluetooth del dispositivo mobile.**
- Il piano e il dispositivo mobile sono connessi in modo wireless. **MEMO**

Se non siete stati in grado di stabilire una connessione usando la procedura sopra, toccate "FP-30X Audio" che appare nella schermata dei dispositivi **Bluetooth** sul dispositivo mobile.

### Riprodurre l'Audio

Quando riproducete dati musicali sul dispositivo mobile, il suono viene diffuso dagli altoparlanti del piano.

### Regolare il volume dell'audio **Bluetooth**

Normalmente regolate il volume sul vostro dispositivo mobile. Se questo non offre la regolazione del volume che desiderate, potete regolare il volume come segue.

**1. Mentre tenete premuto il tasto [Function], suonate i tasti C1, C#1, o D1 della tastiera per regolare il volume.**

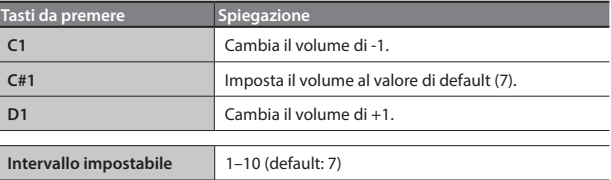

### <span id="page-6-2"></span>Usare il Piano con una App

Ecco come effettuare le impostazioni per usare il piano con una app installata sul vostro dispositivo mobile.

### App che Potete Usare con Questo Piano

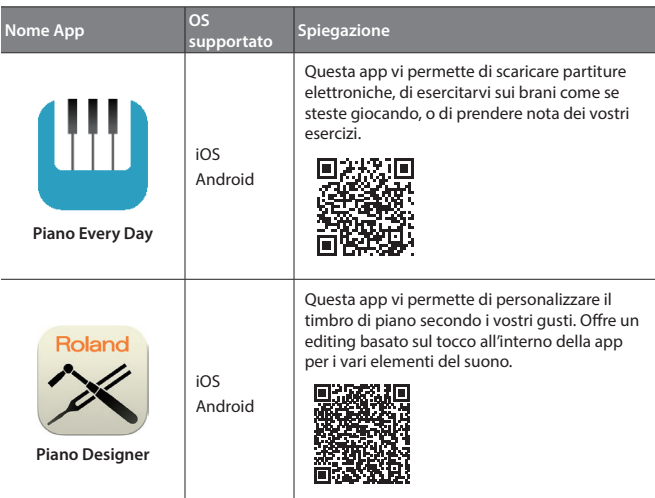

- Le app possono essere scaricate da App Store o Google Play (gratuitamente).
- Oltre a quanto descritto sopra, potete anche usare app musicali (come Garage Band) che sono compatibili con il **Bluetooth** MIDI.
- Le informazioni fornite qui sulle app create da Roland sono aggiornate al momento in cui è stato pubblicato il manuale. Per le informazioni più recenti, fate riferimento al sito Web Roland.

### <span id="page-6-3"></span>Effettuare le Impostazioni (Abbinamento)

Potete effettuare impostazioni per usare il piano con una app installata sul vostro dispositivo mobile. Come esempio, spieghiamo la procedura per usare un iPad con la app "Piano Every Day".

Nel caso in cui "usate il piano con una app", le impostazioni sul piano non sono necessarie. Effettuate le operazioni nella app per abbinarla al piano.

### **1. Attivate la funzione Bluetooth del dispositivo mobile.**

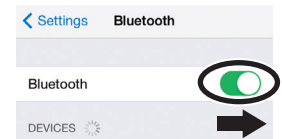

### **NOTA**

Anche se il campo "Devices" mostra il nome del dispositivo che state usando (come "FP-30X MIDI"), non toccatelo.

- **2. Avviate la app che avete installato sul vostro dispositivo mobile.**
- **3. Toccate il menù in basso a destra nella schermata dell'app, e poi nella schermata del menù toccate "Bluetooth".**

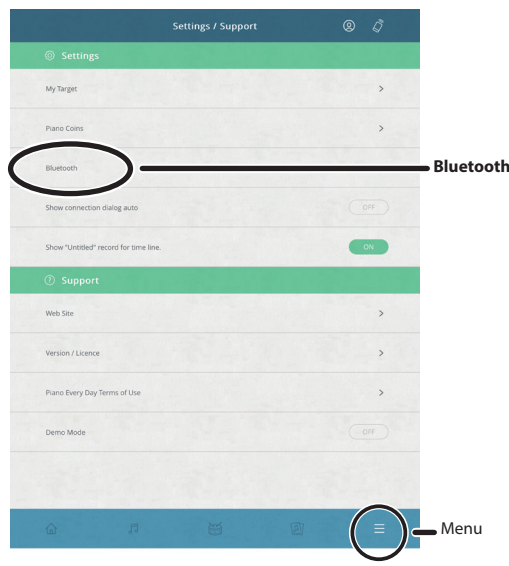

Lo schermo del vostro dispositivo mobile mostra "FP-30X MIDI".

### **4. Toccate "FP-30X MIDI".**

Il piano e il dispositivo mobile sono abbinati. Quando l'abbinamento è completo, appare un display come il seguente.

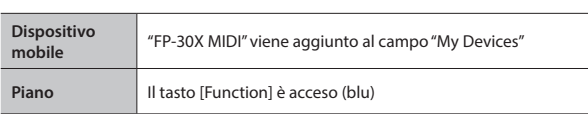

Ora le impostazioni sono complete.

大謡

English

### <span id="page-7-0"></span>Se l'Abbinamento Fallisce

Se l'abbinamento fallisce in "Usare il Piano con una App" ([p. 7\)](#page-6-2), provate le istruzioni ai punti 1–4 sotto.

### **<sup>1</sup> Controllate che la funzione Bluetooth del piano sia "On".**

**1. Mentre tenete premuto il tasto [Function], suonate il tasto A0.** La funzione Bluetooth del piano si attiva.

### **<sup>2</sup> Uscite da tutte le app sul vostro dispositivo mobile.**

### **Chiudere la app**

**1. Effettuate un doppio click sul tasto home, e scorrete verso l'alto nella schermata della app.**

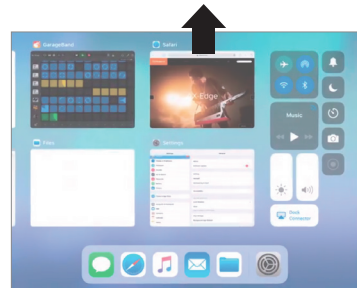

Il modo per uscire da una app può differire a seconda del vostro dispositivo mobile. Uscite dalle app usando il metodo appropriato per il vostro dispositivo mobile.

### **<sup>3</sup> Se l'abbinamento è già avvenuto, annullatelo e disattivate la funzione Bluetooth.**

### **Cancellare l'abbinamento**

**1. Nella schermata del dispositivo mobile, toccate la "i" posta sotto a "Connected", e toccate "Forget This Device".**

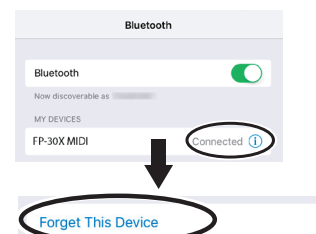

**2. Disattivate l'interruttore Bluetooth.**

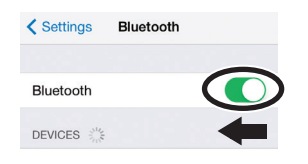

### **<sup>4</sup> Effettuate la procedura di abbinamento a [p.7](#page-6-3) dal punto 1**

### **MEMO**

Se controllando questi punti, non si risolve il problema, fate riferimento al sito Web di supporto Roland.

**https://www.roland.com/support/**

### Per abbinare il vostro dispositivo con più pianoforti

Per esempio, se volete abbinare il vostro dispositivo mobile con più pianoforti in una scuola di musica, potete specificare un ID **Bluetooth** per ogni strumento, per abbinare il vostro dispositivo mobile con i pianoforti desiderati.

- Quando effettuate questa impostazione, un numero di ID viene aggiunto alla fine del nome del dispositivo che appare sul dispositivo mobile (per es., FP-30X Audio1).
- **1. Spegnete il piano.**
- **2. Tenendo premuto il tasto [Volume] (sinistro), tenete premuto il tasto [**L**].**

Quando tutti gli indicatori Volume lampeggiano, sollevate le dita. Il numero di lampeggi dell'indicatore Volume mostra il **Bluetooth** ID specificato correntemente.

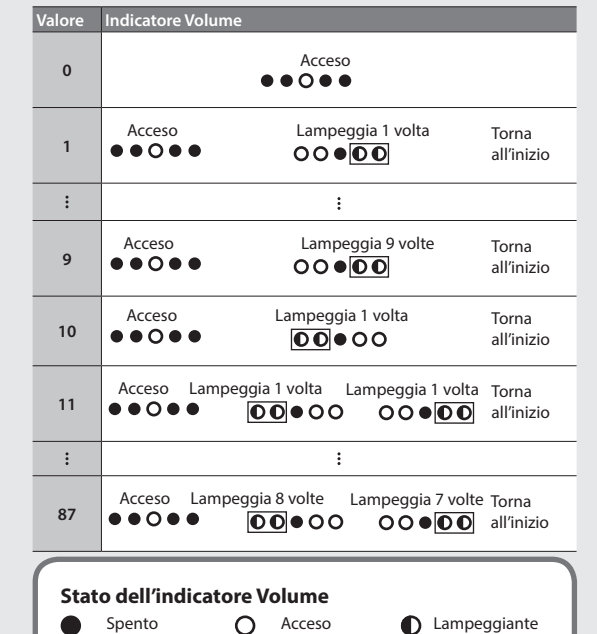

**3. Tenendo premuto il tasto [Function], usate la tastiera per specificare il Bluetooth ID.**

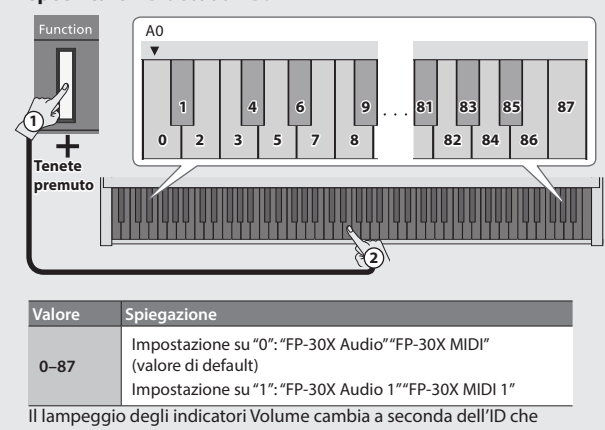

specificate. Potete usare anche i tasti [Slow]/ [Fast] per cambiare il valore del **Bluetooth** ID.

- **4. Premete il tasto [Volume] (sinistro) o [Volume] (destro) per completare l'impostazione.**
	- Se state abbinando in un ambiente dove vi sono più pianoforti, consigliamo di accendere il dispositivo mobile e solo quegli strumenti che volete abbinare (spegnete gli altri dispositivi).

# <span id="page-8-1"></span><span id="page-8-0"></span>Funzionamento Avanzato

### <span id="page-8-2"></span>Regolare il Tono (Brilliance)

Ecco come regolare la brillantezza del suono (3 livelli).

**1. Tenete premuto il tasto [Function], e usate i tasti F5, F#5, o G5 della tastiera per regolare la brillantezza.**

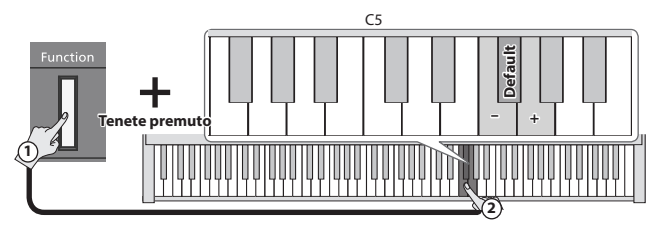

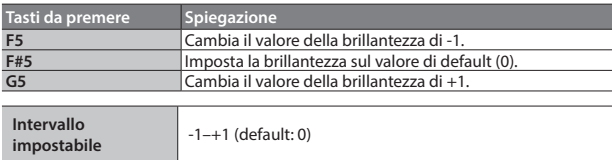

### <span id="page-8-3"></span>Regolare la Riverberazione (Ambience)

Potete regolare l'intensità dell'ambienza acustica che simula l'esecuzione in una sala da concerto.

**1. Tenete premuto il tasto [Function], e usate i tasti C5, F#5, o D5 della tastiera per regolare l'intensità dell'ambienza.**

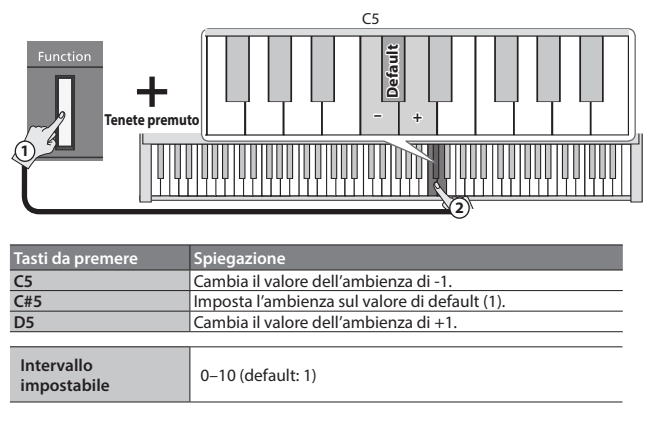

### Funzioni del Metronomo

### <span id="page-8-4"></span>Regolare il Volume del Metronomo

Potete regolare il volume del metronomo

**1. Tenete premuto il tasto [Metronome], e usate i tasti C5, F#5, o D5 della tastiera per regolare il volume del metronomo.**

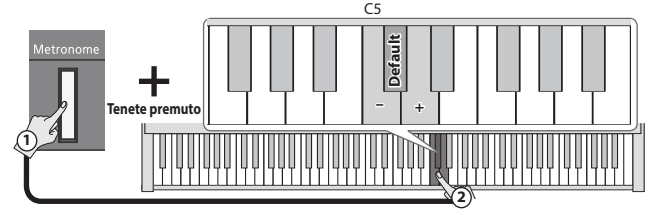

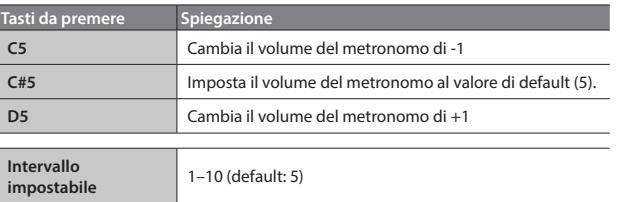

### <span id="page-8-6"></span>Dividere la Tastiera per Suonare in Due (Twin Piano)

Potete dividere la tastiera nelle aree sinistra e destra così che due persone possano suonare negli stessi registri.

**1. Tenete premuto il tasto [Function], e usate i tasti G4, F#4, o A4 della tastiera per regolare come viene riprodotto il suono in Twin Piano.**

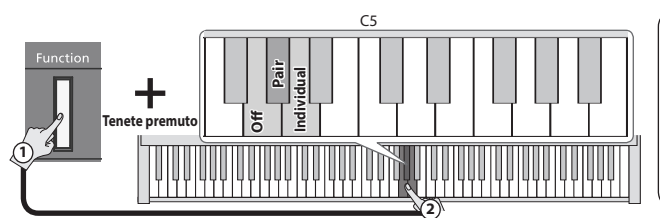

La tastiera viene divisa nelle sezioni sinistra e destra, con il "DO centrale" posto al centro di ogni sezione.

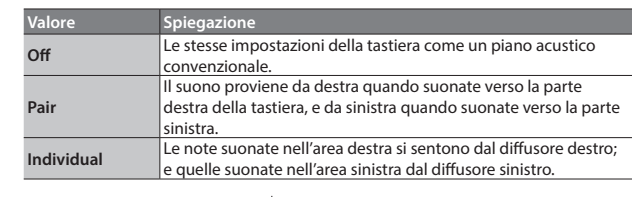

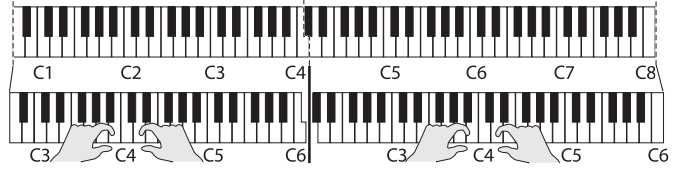

- Le sezioni sinistra e destra hanno lo stesso timbro (Piano). Twin Piano viene annullato quando premete uno dei tasti Tone.
- Il pedale del forte si applica solo alla sezione destra.

<span id="page-8-5"></span>Cambiare il Suono del Metronomo Potete cambiare il suono del metronomo.

**Tenete premuto**

**1**

**MEMO**

ritmica di 4/4.

Quando usate il KPD-70, il pedale del piano funziona come pedale del forte per la sezione sinistra, e il pedale tonale si applica solo alla sezione destra.

**1. Tenete premuto il tasto [Metronome], e usate i tasti F5, F#5, G5 o G#5 della tastiera per impostare il suono del metronomo.**

**Valore** Click, Elettronico, Voce (Giapponese), Voce (Inglese) (valore di default: Click)

Se è selezionato "0" come suddivisione ritmica, ed è selezionato "Voice" come suono del metronomo, si sente con la suddivisione Italiano

English

 $\Box$ 大調

Deutsch

Français

Português

**Elettronico Click**

F5

**2**

**Voce (Giapponese) Voce (Inglese)**

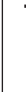

### <span id="page-9-2"></span><span id="page-9-0"></span>Cambiare Intonazione del Tone In Intervalli di un'Ottava (Octave Shift)

Quando usate Dual Play [\(p. 2](#page-1-2)) o Split Play [\(p. 2\)](#page-1-3), potete cambiare l'intonazione di ogni suono in intervalli di un'ottava. Questo prende il nome di "Octave Shift".

### Trasposizione in Ottave in Dual Play

- **1. Impostate il piano in modo Dual Play, e selezionate i Tone.** I due tasti Tone dei timbri selezionati sono accesi.
- **2. Dei due tasti Tone accesi, tenete premuto il tasto Tone dell'area in cui volete trasporre l'ottava, e usate i tasti C6, C6#, o D6 della tastiera per specificare l'intervallo di trasposizione in ottave.**

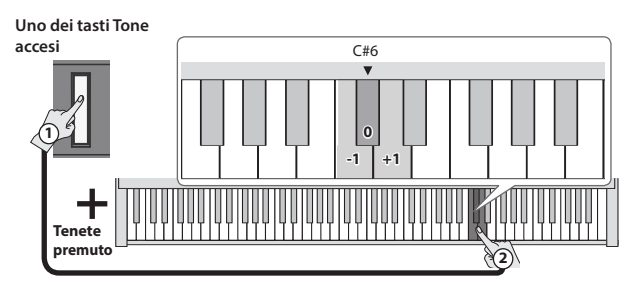

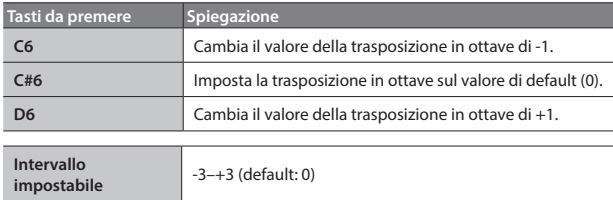

### Trasposizione in Ottave in Split Play

- **1. Impostate il piano in modo Split Play, e selezionate i Tone.** Il tasto [Split] e il tasto Tone del suono selezionato per la mano destra sono accesi.
- **2. Tenete premuto il tasto Tone acceso, e usate i tasti C6, C6#, o D6 della tastiera per specificare la trasposizione in ottave del suono della mano destra.**

**Il tasto Tone acceso**

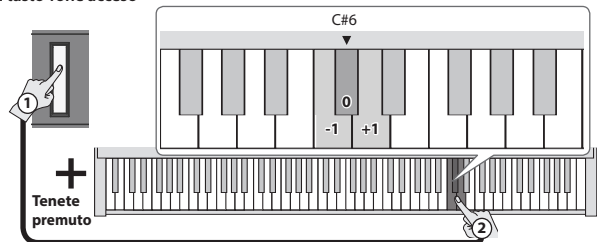

**3. Tenete premuto il tasto [Split] e il tasto Tone del timbro che volete specificare per la mano sinistra, e usate i tasti C6, C#6, o D6 della tastiera per specificare la trasposizione in ottave del suono della mano sinistra.**

**Tasto [Split] e tasto Tone che volete specificare per la mano sinistra (per questo esempio, Other)**

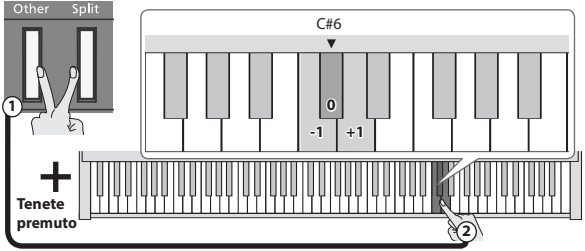

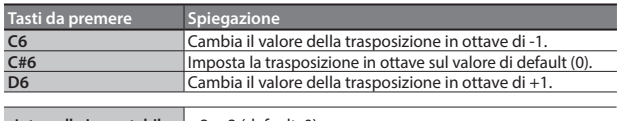

**Intervallo impostabile**  $\left| \begin{array}{c} -3 - +3 \\ -3 - +3 \end{array} \right|$  (default: 0)

### Far Suonare un Conteggio Prima della Riproduzione/Registrazione (Count-In)

Un conteggio che suona prima dell'inizio della riproduzione o della registrazione della song prende il nome di "count-in".

### Far Suonare un Conteggio Prima che Inizi la Song

Se suona un conteggio a tempo con il brano prima dell'inizio della riproduzione, è più facile far corrispondere la vostra temporizzazione a quella del brano.

**1.** Tenete premuto il tasto [Metronome] e premete il tasto [▶/■]. Dopo la riproduzione del conteggio inizia la riproduzione del brano.

### Far Suonare un Conteggio Prima della Registrazione

- Prima, fate suonare il metronomo, e impostate suddivisione ritmica e tempo [\(p. 3](#page-2-2)).
- **1. Premete il tasto [**t**].**

### **2.** Premete il tasto [►/■].

Dopo il conteggio (una battuta di default), inizia la registrazione. **MEMO**

 $\overline{\text{Se}}$  suonate la tastiera senza premere il tasto [ $\blacktriangleright$ / $\blacksquare$ ], la registrazione inizia immediatamente, senza che suoni il conteggio.

### <span id="page-9-1"></span>Cambiare il Numero di Battute del Conteggio

Secondo le impostazioni di fabbrica, la durata del conteggio è impostata su una battuta, ma potete cambiare il numero di battute.

**1.** Tenete premuto il tasto [►/■] e suonate il tasto C6 o C#6 della **tastiera.**

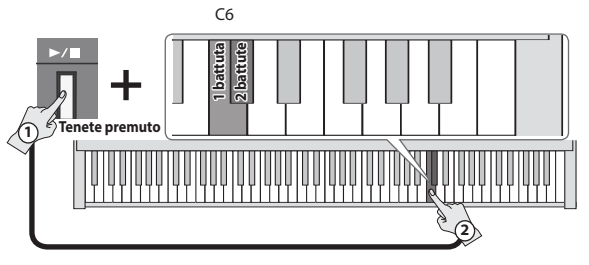

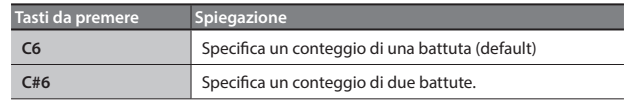

### **Funzionamento Avanzato**

### <span id="page-10-1"></span><span id="page-10-0"></span>Emettere il Suono Sia dalle Cuffie che dai Diffusori Interni (Speaker Auto Mute)

Secondo l'impostazione del costruttore, il suono non viene emesso dai diffusori interni quando collegate delle cuffie alla presa Phones. Però, potete cambiare questa impostazione così che il suono venga emesso sia dalle cuffie che dai diffusori interni.

- Se questo è "Off", il suono che viene emesso dalle cuffie avrà un carattere differente.
- **1. Tenete premuto il tasto [Volume](sinistro) e il tasto [Volume] (destro), e premete il tasto [Function].**

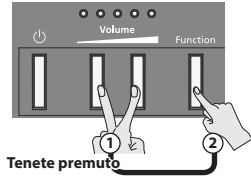

**2. Premete il tasto [Function] per cambiare l'impostazione.**

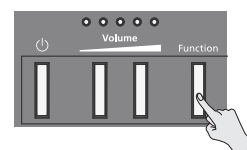

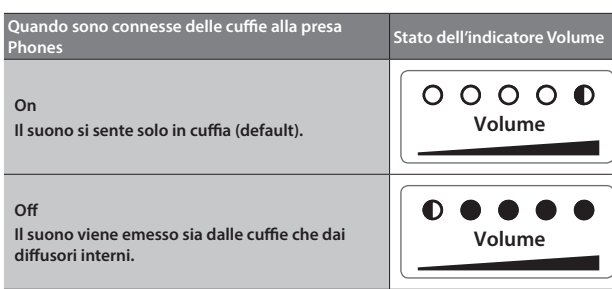

**3. Per completare l'operazione, premete il tasto [Volume] (sinistro) o [Volume] (destro).**

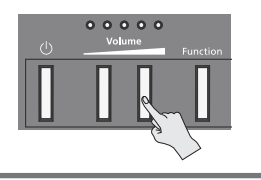

**Stato dell'indicatore Volume** Spento **O** Acceso **D** Lampeggiante

### Formattare una Memoria Flash USB

Prima di usare una memoria flash USB nuova con l'FP-30X per la prima volta, dovete formattare la memoria flash USB.

### **NOTA**

5 La formattazione cancella tutti i contenuti salvati sulla memoria flash USB.

- **1. Collegate la memoria flash USB che volete formattare alla porta USB Memory.**
- **2.** Tenendo premuto il tasto [▶/■], accendete l'unità. Continuate **a tenere premuto il tasto [▶/■] per almeno tre secondi.** Il tasto [►/■] e il tasto [●] lampeggiano.

Se decidete di annullare, premete il tasto [ $\blacktriangleright$ / $\blacksquare$ ].

- **3. Per eseguire la formattazione, premete il tasto [**t**].** Quando tutti i LED dei tasti sono accesi, l'operazione è completa.
- **4. Spegnete e riaccendete l'unità.**

### Salvare le Impostazioni (Memory Backup)

Questo piano memorizza le "impostazioni che vengono salvate automaticamente" anche quando lo spegnete e riaccendete. Se impostate il parametro "Memory Backup", vengono anche salvate le impostazioni di "memory backup". Altre impostazioni tornano al loro valore di default spegnendo e riaccendendo l'unità.

- **1. Tenete premuto il tasto [Function] e premete il tasto [**t**].** Il tasto  $\blacktriangleright$ / $\blacksquare$ l e il tasto  $\blacktriangleright$ l lampeggiano. Se decidete di annullare, premete il tasto  $[\triangleright \prime \blacksquare]$ .
- **2. Per salvare le impostazioni, premete il tasto [**t**].**

Quando tutti i LED dei tasti sono accesi, l'operazione è completa.

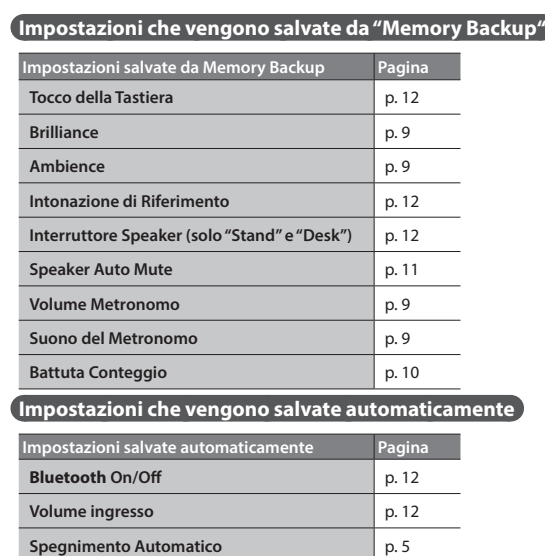

### Ripristinare le Impostazioni di Fabbrica (Factory Reset)

Ecco come riportare tutte le registration e le impostazioni salvate internamente nelle condizioni originali di fabbrica. Questa funzione prende il nome di "Factory Reset".

### **NOTA**

Quando eseguite un factory reset, tutte le impostazioni vengono inizializzate e la song che avete registrato nella memoria interna viene cancellata.

**1. Tenendo premuto il tasto [Function], accendete l'unità. Continuate a tenere premuto il tasto [Function] per almeno tre secondi.** Il tasto [►/■] e il tasto [●] lampeggiano.

Se decidete di annullare, premete il tasto  $[\triangleright \prime \blacksquare]$ .

- **2. Per eseguire il Factory Reset, premete il tasto [**t**].** Quando tutti i LED dei tasti sono accesi, l'operazione è completa.
- **3. Spegnete e riaccendete l'unità.**

### <span id="page-11-7"></span><span id="page-11-6"></span><span id="page-11-5"></span><span id="page-11-4"></span><span id="page-11-3"></span><span id="page-11-2"></span><span id="page-11-1"></span><span id="page-11-0"></span>Impostazioni Varie (Modo Function) Cambiare le Impostazioni dei Diffusori Interni (Speaker Switch) Per effettuare le impostazioni delle Potete specificare come avviene la riproduzione dei diffusori interni. funzioni, tenete premuto il tasto **Impostazione Spiegazione** [Function] e premete i tasti della Il suono non viene emesso dai diffusori interni; viene emesso solo dalle prese Output. Questo **1** tastiera illustrati. $\Omega$ ff è utile usando il piano durante un'esecuzione dal vivo. \* La condizione "Off" non viene salvata nella backup della memoria. **Tenete premuto 2 Stand (default)** Il suono viene emesso sia dai diffusori interni che dalle prese Output. Il carattere del suono viene ottimizzato per suonare il piano posizionato su un supporto. **Of** C8 **Desk** Il suono viene emesso sia dai diffusori interni che dalle prese Output. **Spegnimento**  Il carattere del suono viene ottimizzato per suonare il piano posizionato su un tavolo. **240 min. Automatico [\(p.5](#page-4-2)) 30 min. 10 min.** Indipendente dall'impostazione, il suono non viene emesso dai diffusori interni se sono collegate delle cuffie alla presa Phones. Se volete che i diffusori interni emettano il suono anche quando sono connesse delle cuffie, fate **Desk Interruttore Speaker** riferimento a quanto segue ([p. 11\)](#page-10-1). **Stand Off** Riprodurre i Brani in una Cartella su una Memoria Flash USB Potete riprodurre le song da una memoria flash USB, o cambiare le song. **+ Brani sulla Memoria Riproduzione** Accordatura con Altri Strumenti (Master Tuning) **Flash USB –**  $\mathcal{C}$ Quando suonate insieme ad altri strumenti e in altre occasioni simili, potete far corrispondere l'intonazione standard a quella di un altro strumento. L'intonazione standard si riferisce generalmente all'intonazione della nota che viene prodotta premendo il tasto A (LA) centrale. **+ Intonazione di**  Per un suono di insieme più pulito quando suonate in gruppo con uno o più altri strumenti, assicuratevi che **440,0 Hz** l'intonazione di base di ogni strumento si accordi con quella degli altri. Questa accordatura di tutti gli strumenti **Riferimento –** dell'intonazione standard viene chiamata "master tuning". Potete regolare questa accordatura nell'intervallo 415,3 Hz–440,0 Hz (default)–466,2 Hz (a passi di 0,1 Hz). Cambiare la Risposta della Tastiera (Key Touch) **+ Tocco della Tastiera Medium** Potete modificare la risposta al tocco della tastiera. **–**  $C<sub>6</sub>$ **Impostazione Spiegazione +2: Super Heavy** Un'impostazione ancora più pesante di "Heavy". **+1: Heavy** Dovete suonare la tastiera con una forza superiore a "Medium" per produrre il fortissimo (ff), perciò il tocco della tastiera sembra più pesante. **+ Brilliance [\(p.9\)](#page-8-2) 0: Medium** Imposta la tastiera su un tocco standard **Default – -1: Light** Potete ottenere il fortissimo (ff) suonando con una forza inferiore a "Medium" perciò la tastiera sembra più leggera. **-2: Super Light** Un'impostazione ancora più leggera di "Light". **+ -3: Fix** Il suono viene riprodotto ad un volume fisso, indipendente dalla forza usata per suonare tasti. **Ambience [\(p.9\)](#page-8-3) Default**  $\overline{C}$ **–** Cambiare la Tonalità del Tastiera (Transpose) Se suonate C E G Sentite le note E  $G#B$ Potete usare la funzione Transpose per trasporre la tastiera in **Individual** intervalli di semitono. **Twinpiano [\(p.9](#page-8-6))** W **Pair** Per esempio, se un brano è nella tonalità di MI maggiore, e volete **Off** suonarlo con la diteggiatura del DO maggiore, impostate Transpose **+5** sul valore "+4". **+4 +3** Impostare il Canale di trasmissione MIDI **+2** Potete impostare il canale di trasmissione MIDI del piano. **+1 0 Trasposizione**  $C<sub>4</sub>$ Il MIDI usa sedici canali, 1–16. Collegando questo piano ad un altro dispositivo MIDI e impostando entrambe le unità sullo stesso canale MIDI, potete riprodurre i suoni o cambiare il timbri su quel dispositivo. Questo strumento riceve su tutti i canali 1–16. **-1 -2** Specificare il Modo di Riproduzione della Song (SMF) (SMF Play Mode) **-3 -4** Questa impostazione specifica il Tone che suonate con la tastiera mentre viene riprodotta una song. Normalmente **-5** userete l'impostazione "Auto Select". Questo determina se viene selezionata l'impostazione più adatta al brano **-6** interno o più adatta ai dati esterni riproducendo una song il cui formato del file è SMF. Cambiando questa impostazione non si influenza il carattere dei suoni eseguiti sulla tastiera. **16 Impostazione Spiegazione 15** Il Tone che suonate con la tastiera non cambia quando riproducete una song. **14 13**  $C<sub>3</sub>$ Questo è consigliato riproducendo dati esterni, come dati musicali disponibili in commercio. **External 12** Con questa impostazione, alcuni effetti potrebbero non essere applicati al suono della song **11** riprodotta. Per questa ragione, il carattere del suono durante la riproduzione potrebbe **10 Canale di**  differire dal suono nel momento in cui avete eseguito la registrazione. **9 Trasmissione**  Quando riproducete una song, il Tone che suonate con la tastiera cambia nel Tone che è **8 MIDI Internal** salvato nella song. Questo è consigliato riproducendo un brano interno o una song che avete **7 6** registrato su questo piano. **Auto–Select** SMF Play Mode "Internal" o "External" viene selezionato automaticamente a seconda del brano riprodotto. **5 4 3** Impedire che le Note Suonino Raddoppiate Lavorando con un Sintetizzatore Software (Local Control) **2 1**  $\mathcal{C}$ Quando avete un sequencer MIDI collegato, impostate questo parametro su Local Off. Poiché la maggior parte dei sequencer hanno attiva la loro funzione Thru, le note che eseguite sulla tastiera **External** potrebbero suonare due volte, o interrompersi. Per evitare questo, potete abilitare l'impostazione "Local Off" così che **Modo di Riproduzione SMF Internal** la tastiera e il generatore sonoro interni siano scollegati tra loro. **Auto–Select** Regolare il Volume dell'Audio **Bluetooth**/USB **Off On Local Control** Potete regolare il volume del segnale audio inviato via **Bluetooth** o dalla porta USB Computer. **Volume ingresso** 1–10 (default: 7) **+ Volume ingresso Default** Impostare la Funzione **Bluetooth**  $C<sub>1</sub>$ **– Impostazione Spiegazione Off On (default), Off** Attiva e disattiva la funzione **Bluetooth**. **Bluetooth ([p.6\)](#page-5-1) On**

<span id="page-12-0"></span>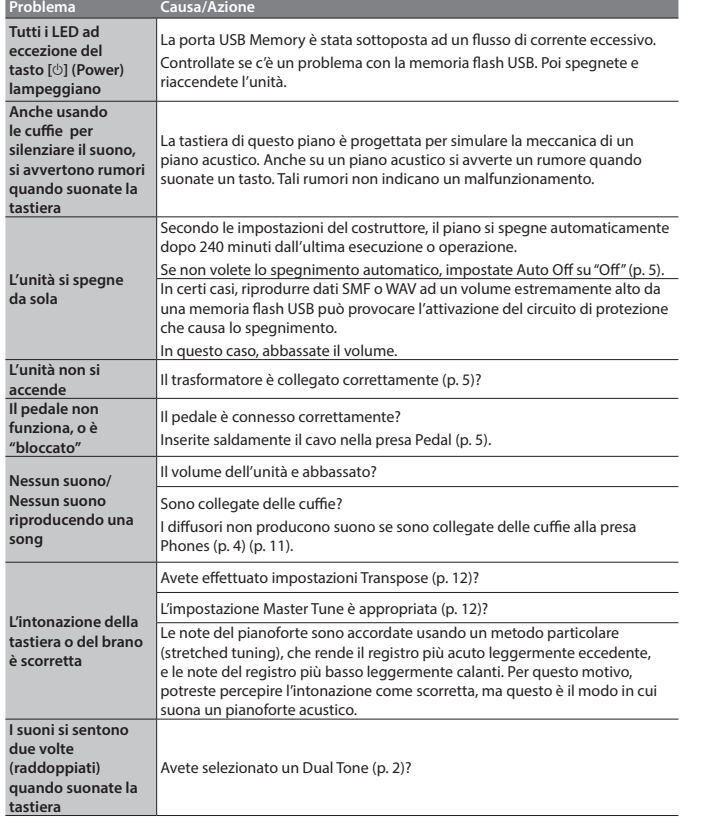

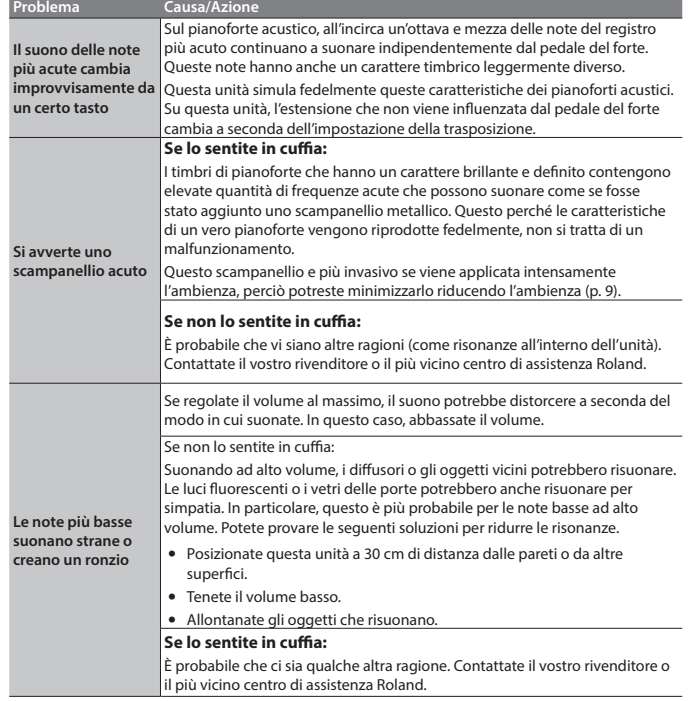

# <span id="page-12-1"></span>& Internal Song List

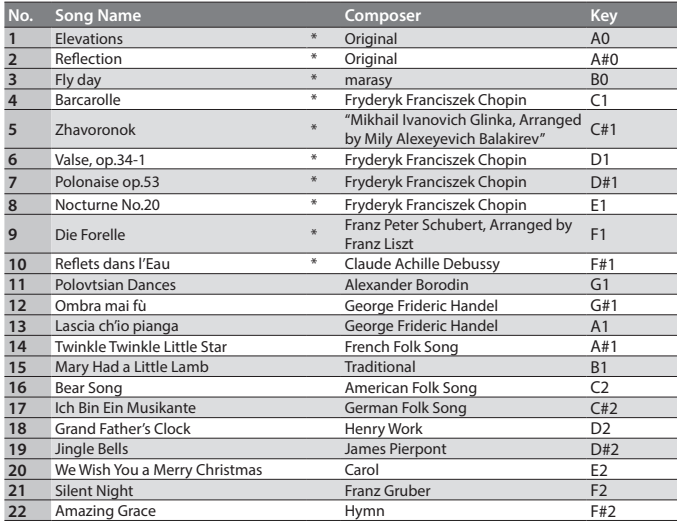

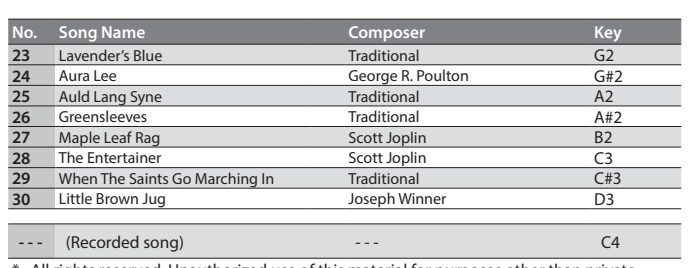

\* All rights reserved. Unauthorized use of this material for purposes other than private, personal enjoyment is a violation of applicable laws.

\* Performance data of the tone demos and the built-in songs is not output from the USB Computer port or from **Bluetooth** (MIDI).

\* If the SMF playback mode [\(p. 12](#page-11-1)) is set to "Auto-Select" or "Internal," there will be some parts whose volume is not changed by the [Song Volume]. If you set the SMF playback mode to "External," the volume of all parts will change.

\* Songs marked by an asterisk (\*) are piano solo songs. They have no accompaniment.

\* "Fly day" are played by marasy

Deutsch

English

日本語

## <span id="page-13-0"></span>**AVVISO**

### <span id="page-13-1"></span>**Riguardo alla funzione Auto Off**

L'alimentazione di questa unità si spegne automaticamente trascorso un tempo predeterminato dall'ultima esecuzione, o operazione sui controlli (funzione Auto Off). Se non volete che l'unità si spenga

automaticamente, disabilitate la funzione Auto Off (p. [5\)](#page-4-2).

### **Usate solo il supporto raccomandato**

Questa unità va usata solo con un supporto raccomandato da Roland.

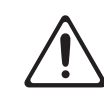

### **Non usate collocazioni instabili**

Quando usate l'unità con un supporto raccomandato da Roland, il supporto dev'essere posizionato attentamente così da rimanere stabile ed in piano. Se non utilizzate un supporto, dovete comunque accertarvi che

la collocazione scelta per l'unità offra una superficie piana che sostenga correttamente l'unità, senza farla oscillare.

**Precauzioni relative al posizionamento di questa unità** 

### **su un supporto**

Siate certi di seguire attentamente le istruzioni nel Manuale dell'Utente ponendo l'unità su un supporto ([p. 4](#page-3-2)). Se non posizionata correttamente, rischiate

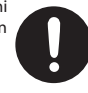

di creare situazioni di instabilità che possono provocare cadute dell'unità o il ribaltamento del supporto, con possibilità di danni alla persona.

# **AVVISO**

### **Usate solo il trasformatore di CA specificato e la tensione corretta**

Usate solo il trasformatore di CA incluso

con l'unità. Assicuratevi che la tensione locale corrisponda alla tensione d'ingresso specificata sul trasformatore. Altri

trasformatori di CA possono avere polarità differenti o essere progettati per altre tensioni, perciò il loro uso può produrre danni, malfunzionamenti o scosse elettriche.

**ATTENZIONE**

### **Usate solo il cavo di alimentazione fornito**

Usate solo il cavo di alimentazione in dotazione. Inoltre, il cavo di alimentazione fornito non dev'essere utilizzato con nessun altro dispositivo.

prodotti da Roland. Se usata in combinazio con altri supporti, rischiate danni fisici in conseguenza alla caduta del prodotto dovute

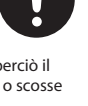

### **ATTENZIONE**

### **Valutate le questioni di sicurezza prima di usare i supporti**

Anche se osservate le precauzioni indicate nel manuale, certi utilizzi potrebbero causare la caduta del prodotto dal supporto, o il ribaltamento del supporto. Tenete a mente le questioni di sicurezza prima di usare il prodotto.

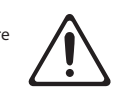

### **Precauzioni per spostare l'unità**

Dato che il prodotto è molto pesante, assicuratevi di farvi aiutare da un numero sufficiente di persone per sollevarlo e trasportarlo in sicurezza, per evitare sforzi pericolosi. Assicuratevi di avere una presa salda, per proteggere voi stessi da eventuali lesioni e lo strumento da possibili danni. Se dovete spostare lo strumento, osservate le precauzioni elencate sotto.

- • Verificate che le viti che fissano l'unità al supporto non si siano allentate. Stringeteli a fondo ogni qual volta notate qualsiasi allentamento.
- 
- Scollegate il cavo di alimentazione. Scollegate i dispositivi esterni.
- Rimuovete il leggio.<br>• Rimuovete il leggio.

° NOTE IMPORTANTI

### **Posizionamento**

- • Evitate che restino degli oggetti appoggiati alla tastiera. Questo può provocare malfunzionamenti, come tasti che smettono di produrre suono.
- • A seconda del materiale e della temperatura della superficie su cui ponete l'unità, i piedini in gomma possono scolorire o macchiare la superficie.

### **Cura della Tastiera**

- • Non scrivete sulla tastiera con qualsiasi penna o altro mezzo, e non stampate o ponete alcuna marcatura sullo strumento. L'inchiostro viene assorbito dalla superficie e diviene indelebile.
- Non incollate adesivi sulla tastiera. Potreste non essere in grado di rimuovere gli adesivi che usano forti adesivi, e l'adesivo potrebbe far scolorire la tastiera.
- Per rimuovere lo sporco più resistente, usate un detergente per tastiere disponibile in commercio che non contenga abrasivi. Iniziate strofinando leggermente. Se lo sporco non viene eliminato, strofinate con una forza gradualmente maggiore, stando attenti a non graffiare i tasti.

### **Riparazioni e Dati**

Prima di portare l'unità in laboratorio per le riparazioni, effettuate sempre una copia di backup dei dati salvati al suo interno; o se preferite, annotate le informazioni necessarie. Durante le riparazioni, viene prestata la massima attenzione per evitare la perdita dei dati. In certi casi (come quando i circuiti di memoria sono danneggiati), è però impossibile ripristinare i dati. Roland non si assume responsabilità riguardo alla perdita di tali dati.

### **Precauzioni Aggiuntive**

- • Il contenuto della memoria può andare perso a causa di malfunzionamenti, o per un uso scorretto dell'unità. Per evitare la perdita dei vostri dati, prendete l'abitudine di creare copie di backup regolari dei dati salvati nell'unità.
- • Roland non si assume responsabilità riguardo alla perdita di tali dati.
- • Il suono dei tasti percossi e le vibrazioni prodotte suonando uno strumento possono essere trasmessi attraverso pareti e pavimenti in misura superiore a quanto ci si immagini. Fate attenzione a non disturbare le altre persone vicine.
- Non applicate una forza eccessiva al leggio mentre è in uso.

### **Usare Memorie Esterne**

- • Osservate le seguenti precauzioni maneggiando dispositivi di memoria esterni. Inoltre, osservate tutte le precauzioni che sono state fornite con il dispositivo di memoria esterna.
- Non rimuovete mai il dispositivo mentre è in corso la lettura/scrittura.
- Per evitare danni causati dall'elettricità statica accertatevi di aver scaricato qualsiasi elettricità statica dal vostro corpo prima di maneggiare il dispositivo.

### **Precauzioni sulle Emissioni di Radio Frequenze**

- • Le seguenti azioni potrebbero essere vietate dalla legge.
	- • Smontare o modificare questo dispositivo.
	- • Rimuovere l'etichetta di certificazione presente sul retro dell'unità.
	- Usare il dispositivo in una nazione diversa da quella di acquisto.

### **Diritti di Proprietà Intellettuale**

- La legge proibisce la registrazione non autorizzata, l'esecuzione in pubblico, la trasmissione, il prestito, la vendita o la distribuzione, o simili, in tutto o in parte di un lavoro (composizione musicale, registrazione video, trasmissione, esecuzione in pubblico, etc.) il cui copyright è proprietà di terze parti.
- • Non utilizzate questa unità per scopi che potrebbero violare i diritti di autore detenuti da una terza parte. Non ci assumiamo alcuna responsabilità riguardo alla violazione di diritti di autore detenuti da una terza parte derivati dall'uso di questa unità.
- • I diritti di autore dei contenuti di questo prodotto (i dati delle forme d'onda dei suoni, i dati degli style, pattern di accompagnamento, dati delle frasi, loop audio e dati delle immagini) appartengono alla Roland Corporation.
- Agli acquirenti di questo prodotto è permesso di utilizzare tali contenuti (ad eccezione dei dati delle demo song) per la creazione, esecuzione, registrazione e distribuzione di lavori musicali originali
- Agli acquirenti di questo prodotto NON è permesso di estrarre tali contenuti in forma originale o modificata, allo scopo di distribuire supporti registrati di tali contenuti o di renderli disponibili su una rete di computer.
- • Questo prodotto contiene la piattaforma software integrata eParts della eSOL Co., Ltd. eParts è un marchio di fabbrica della eSOL Co., Ltd. in Giappone.
- • Il marchio e il logo **Bluetooth**® sono marchi di fabbrica registrati di proprietà della **Bluetooth** SIG, Inc. e ogni uso di tali marchi da parte di Roland avviene in licenza.
- • Questo Prodotto usa il Codice Sorgente della μT-Kernel con T-License 2.0 concessa dal T-Engine Forum (www.tron.org).
- • Questo prodotto include software open source di terze parti. Copyright © 2009-2018 ARM Limited. Tutti i diritti riservati.<br>Copyright © 2018 STMicroelectronics. Tutti i diritti riservati.<br>Concesso in licenza tramite Apache License, Versione 2.0 (la "Licenza").<br>Potete ottenere una co http://www.apache.org/licenses/LICENSE-2.0 Copyright © 2018 STMicroelectronics. Tutti i diritti riservati.

Questo componente software è concesso in licenza da ST con licenza<br>BSD 3-Clause, la "Licenza";<br>Potete ottenere una copia della Licenza da<br>https://opensource.org/licenses/BSD-3-Clause<br>Questo Prodotto usa il codice sorgente

- 
- 
- org/jansson/). Copyright © 2009-2016 Petri Lehtinen <petri@digip.org> Rilasciato
- copyright of 200<br>con licenza MIT<br>http://opensour .<br>irce.org/licenses/mit-license.php
- Roland, SuperNATURAL, Piano Every Day sono marchi di fabbrica registrati o marchi di fabbrica della Roland Corporation negli Stati Uniti e/o in altre nazioni.
- Tutti i nomi dei prodotti e delle aziende menzionati in questo documento sono marchi di fabbrica o marchi di fabbrica registrati dei rispettivi proprietari.

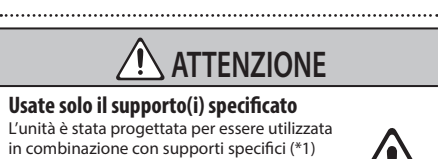

a mancanza di stabilità.

\*1 KSC-70, KS-12, KS-20X, KS-10Z

# <span id="page-14-0"></span>Specifiche Principali

### **Roland FP-30X: Pianoforte Digitale**

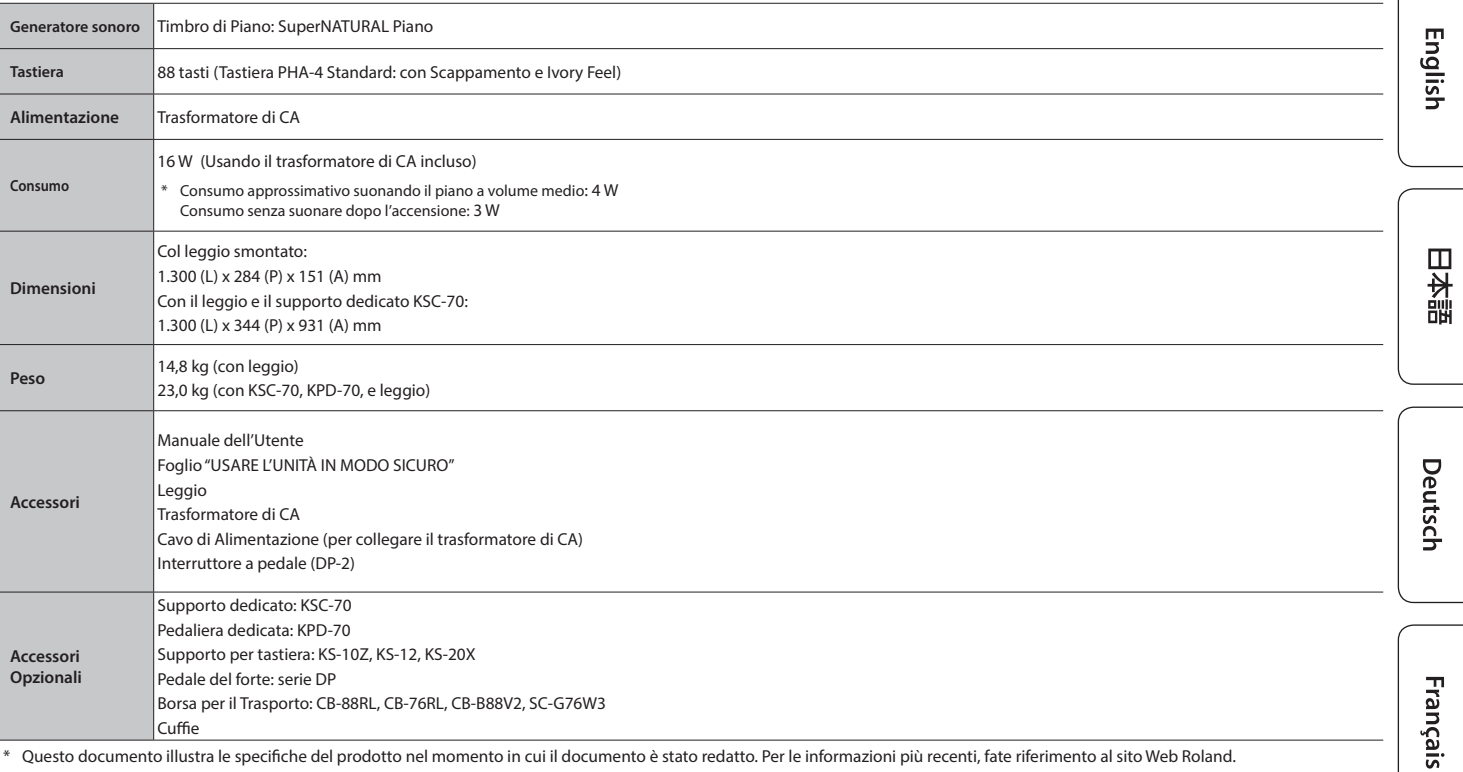

Questo documento illustra le specifiche del prodotto nel momento in cui il documento è stato redatto. Per le informazioni più recenti, fate riferimento al sito Web Roland.

### <span id="page-14-1"></span>Formati Riproducibili da una Memoria Flash USB

L'FP-30X può riprodurre dati nei seguenti formati.

- SMF formato 0/1
- 5 Dati audio (formato WAV, 44.1 kHz, 16-bit lineari)
- Dati audio (formato MP3, 44.1 kHz, 64 kbps–320 kbps)

**15**

 $\sqrt{ }$ 

Italiano

Español

Português

**Nederlands** 

# <span id="page-15-0"></span>° Lista delle Operazioni (Combinazioni di Tasti del Pannello e della Tastiera)

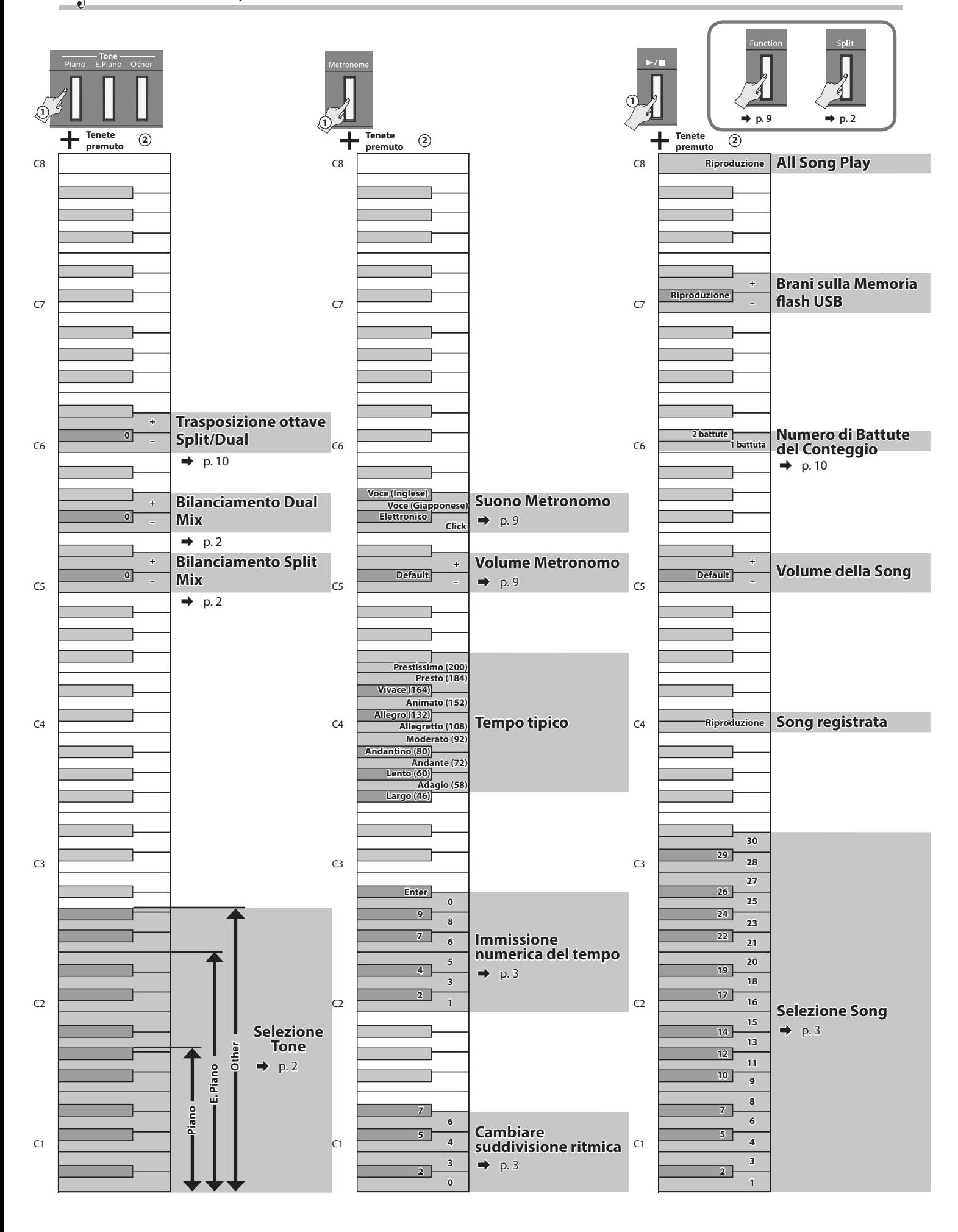

# 内蔵曲楽譜集 Internal Song Music Book

1 : Elevations 2 : Reflection

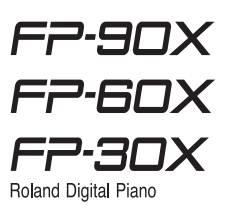

# Elevations

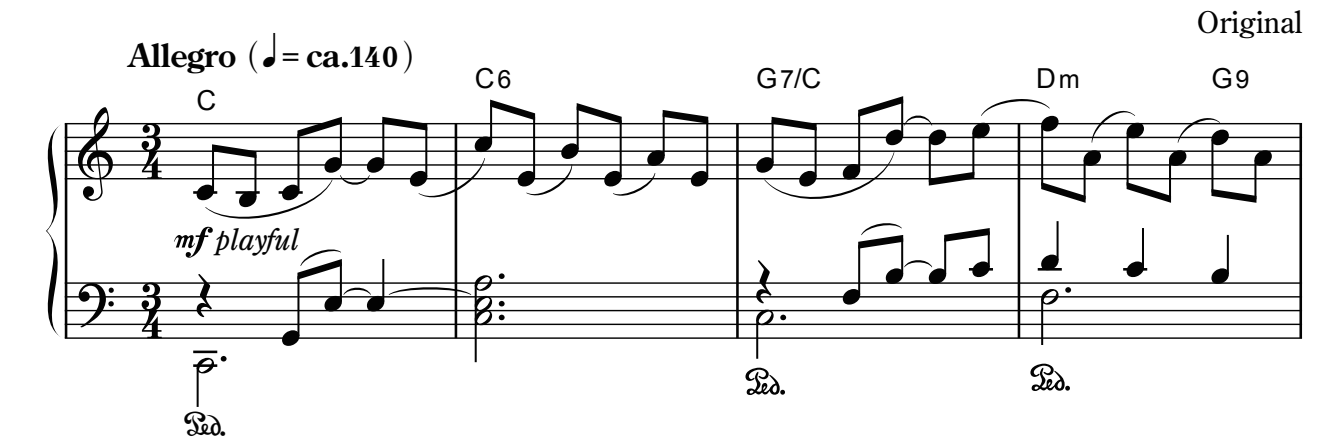

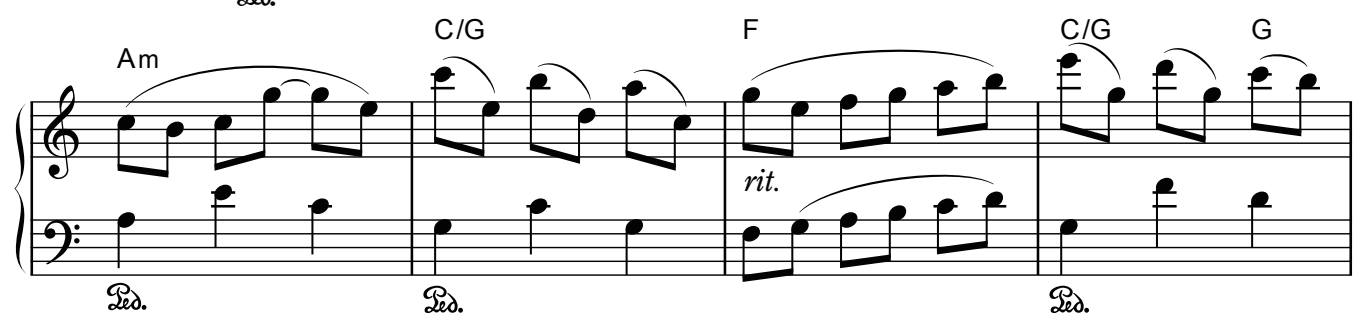

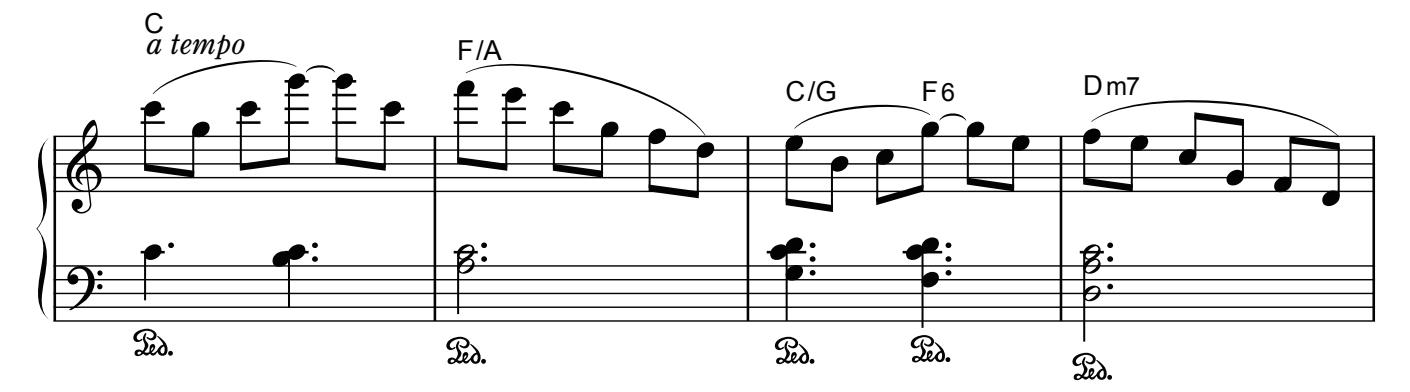

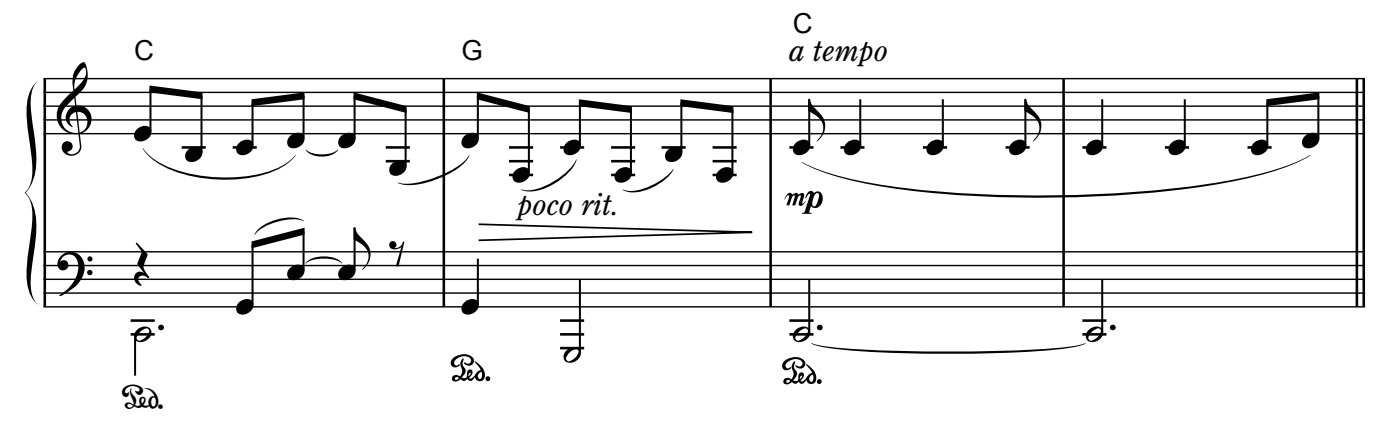

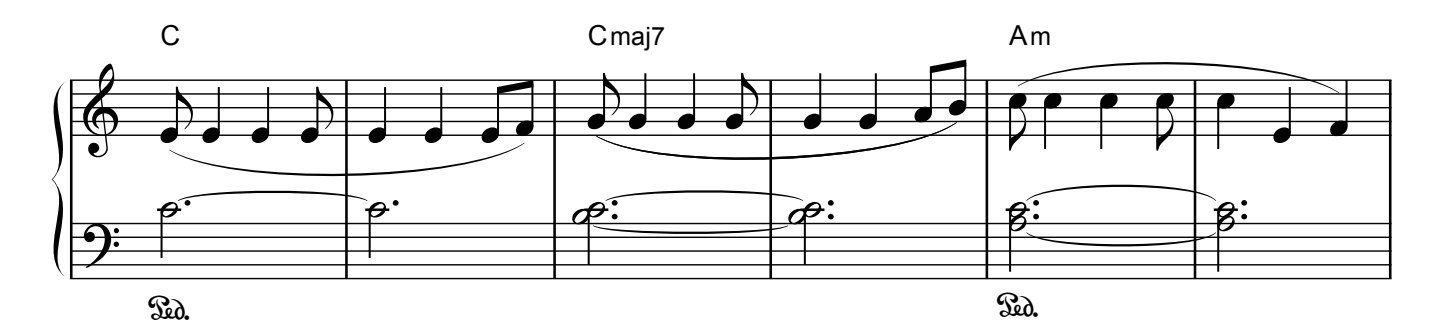

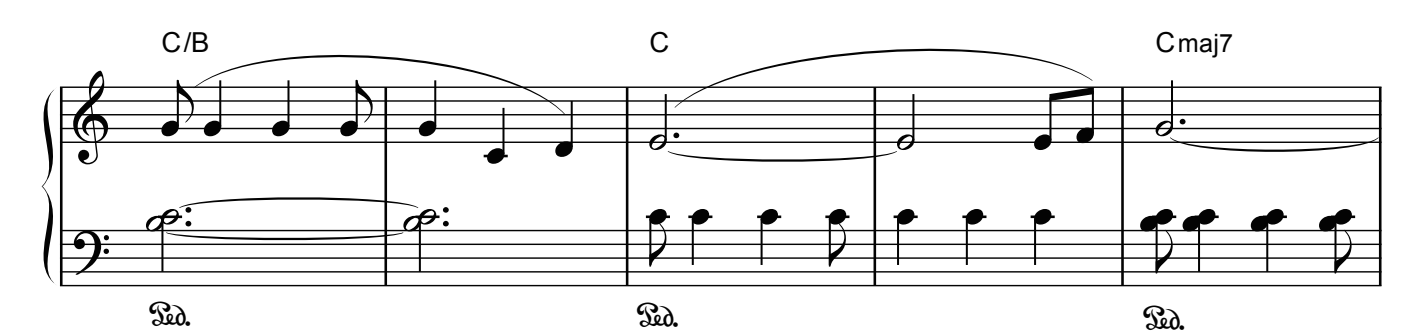

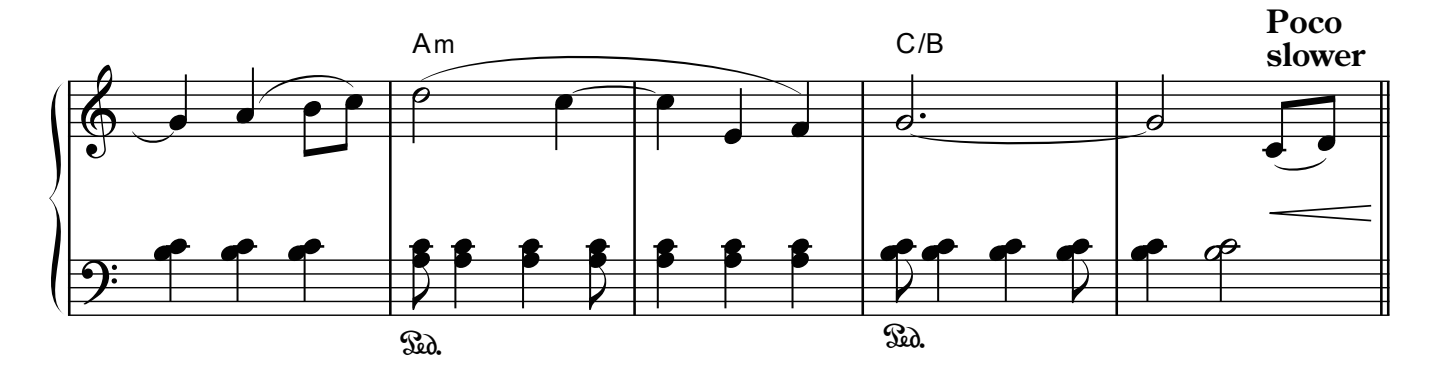

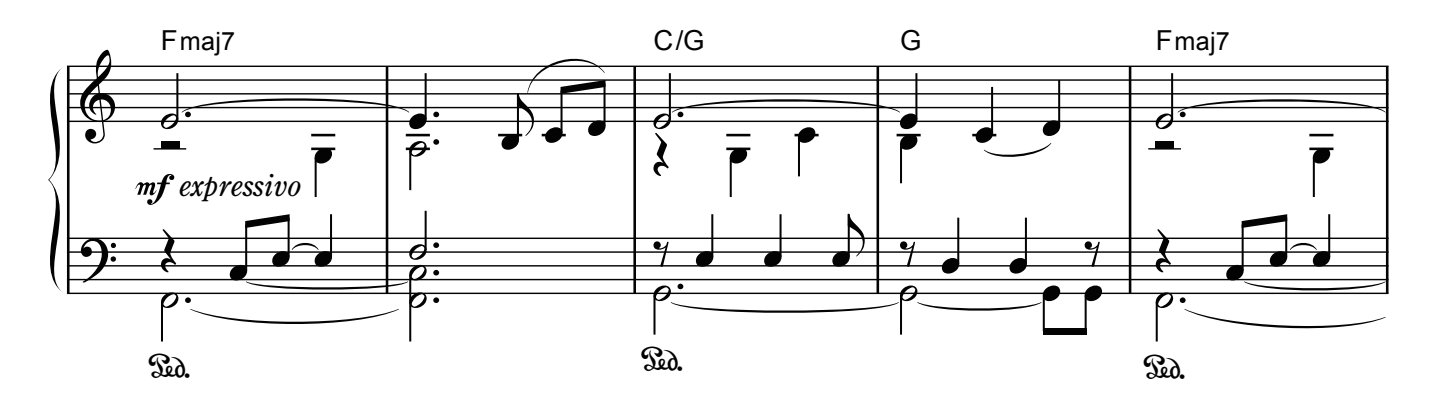

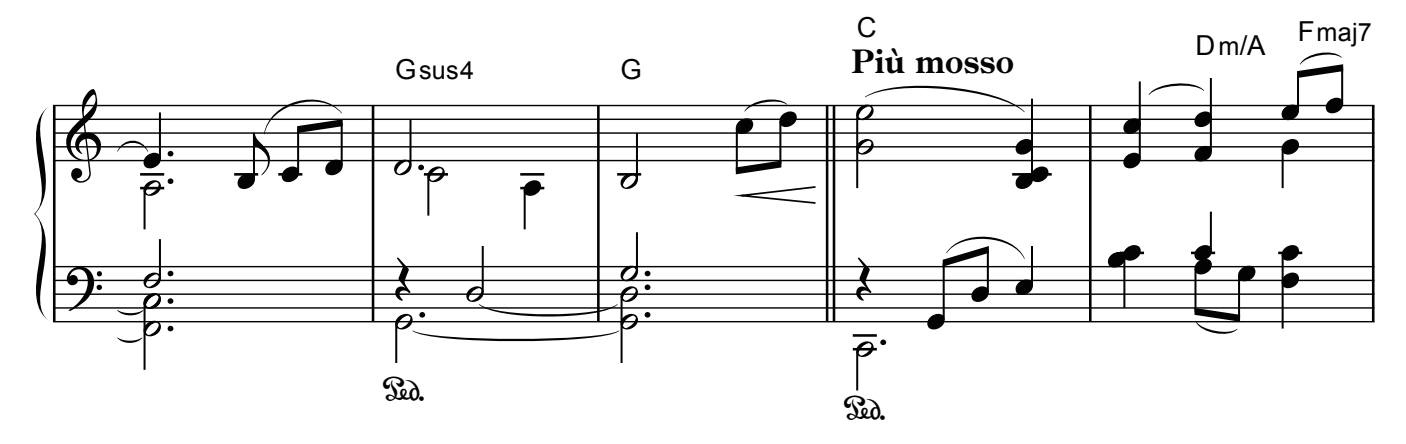

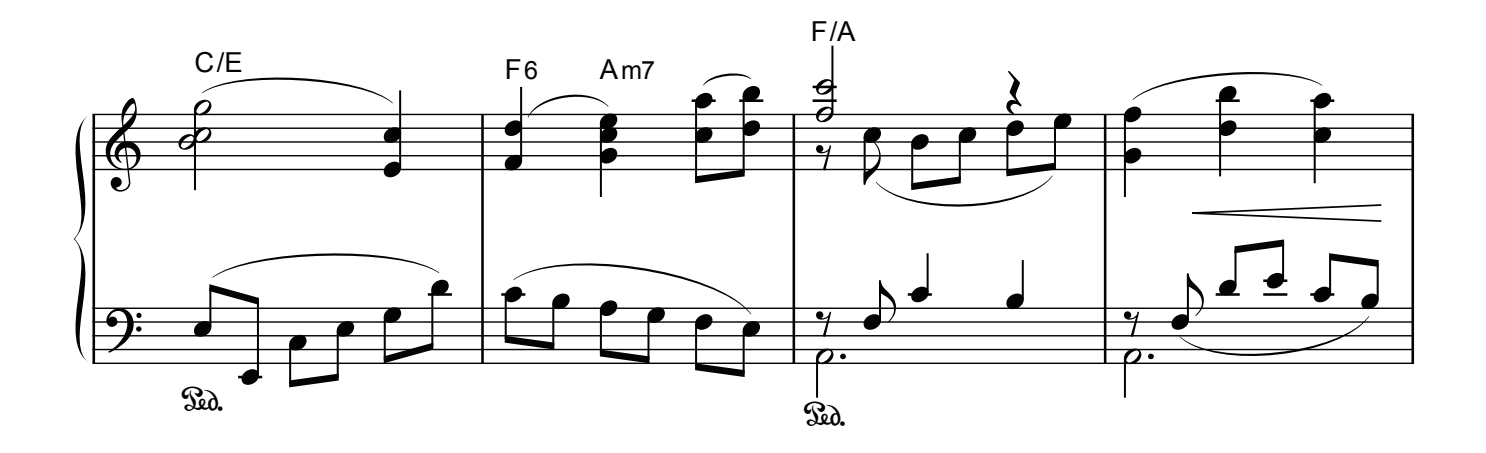

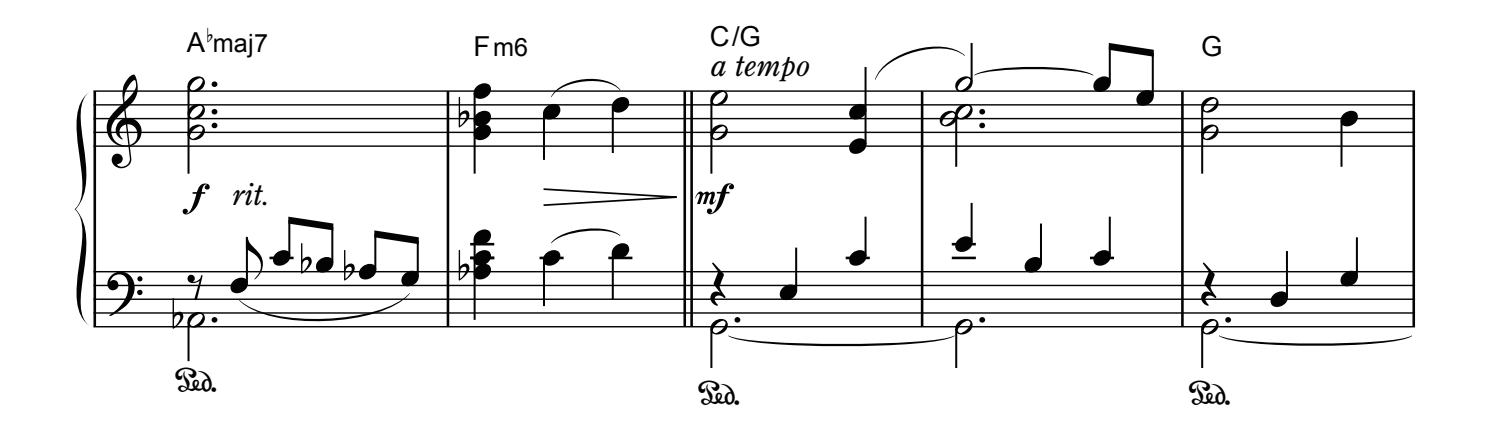

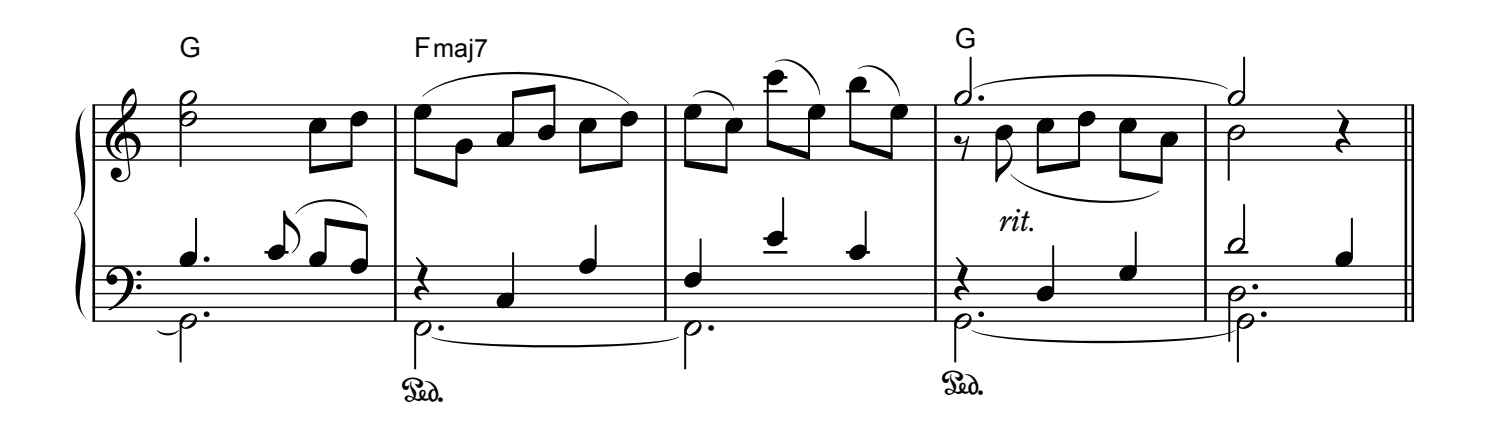

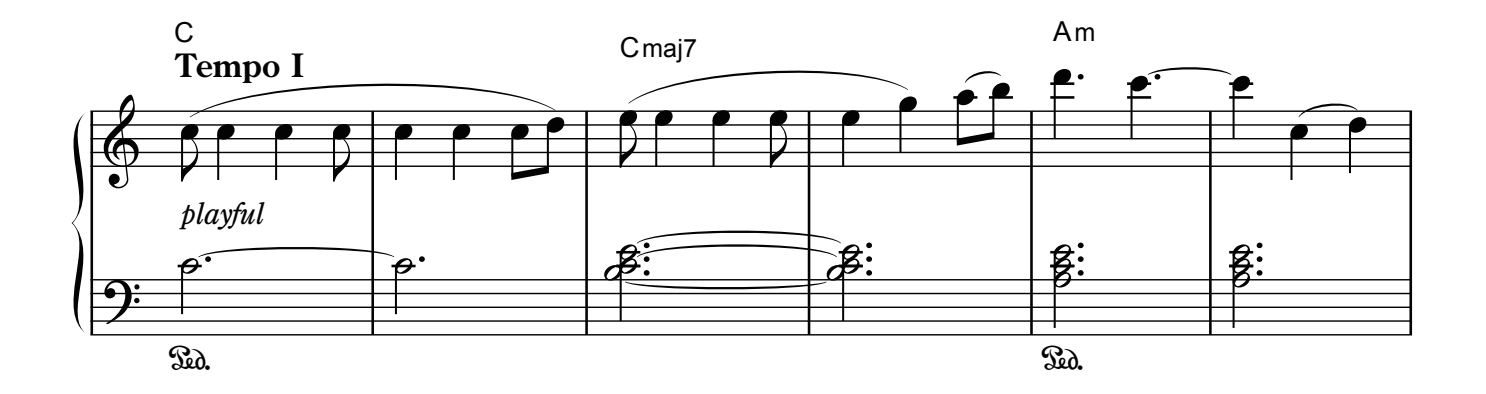

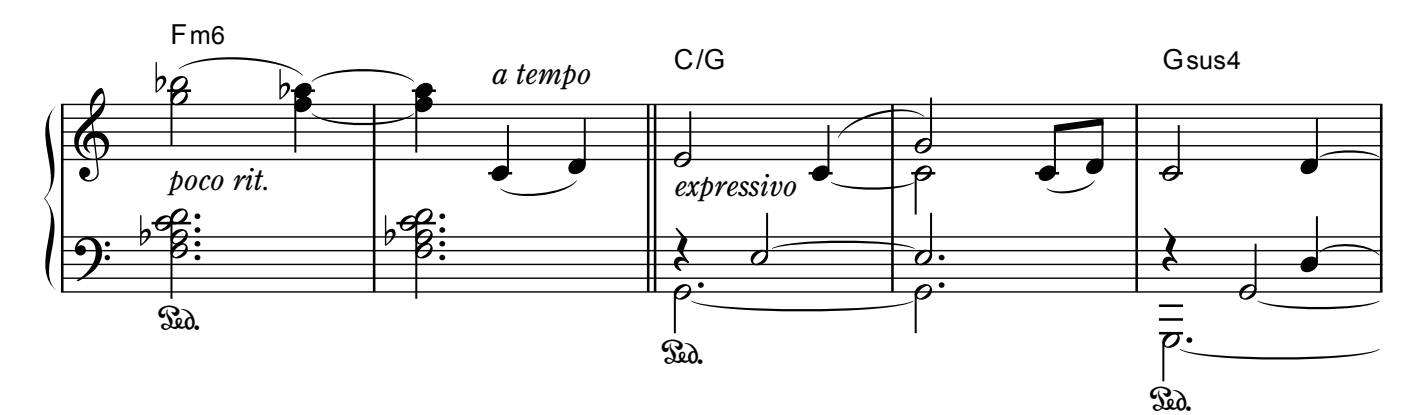

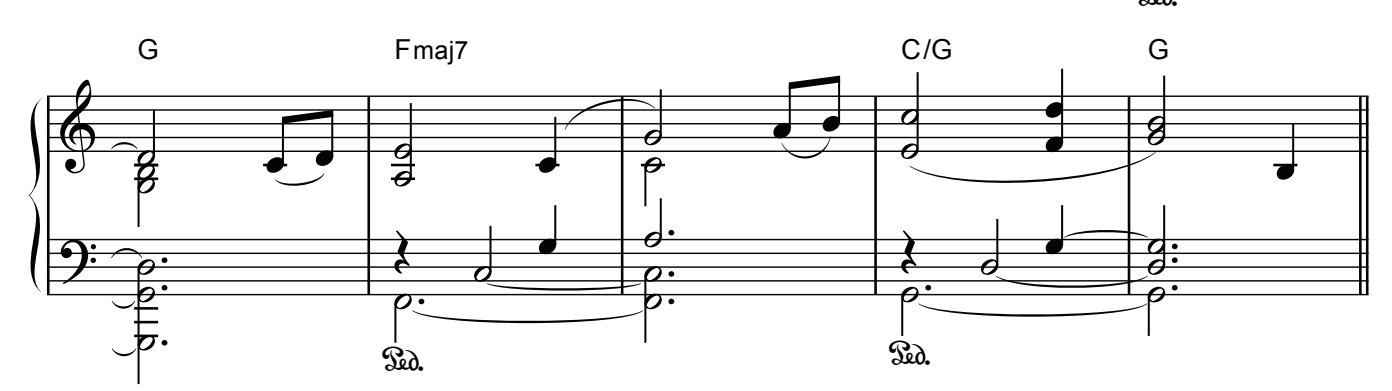

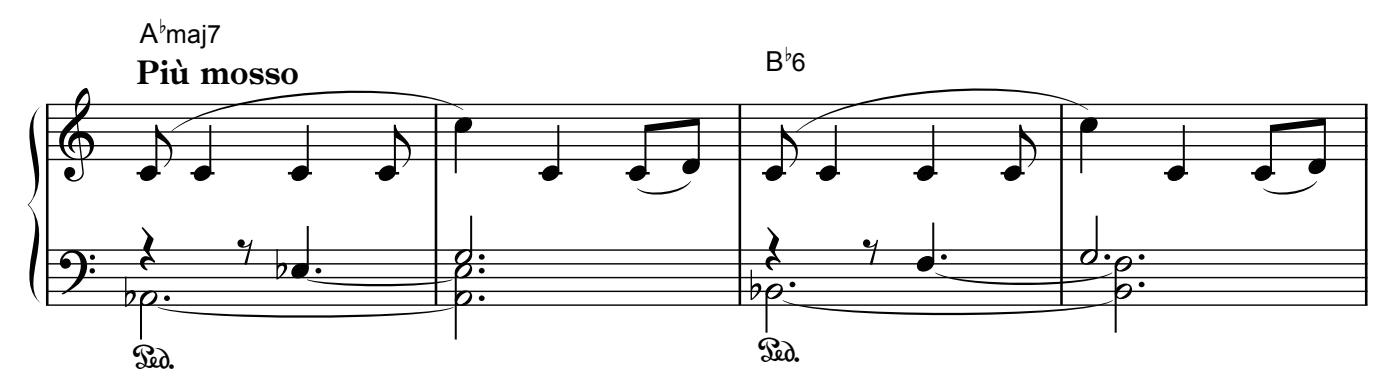

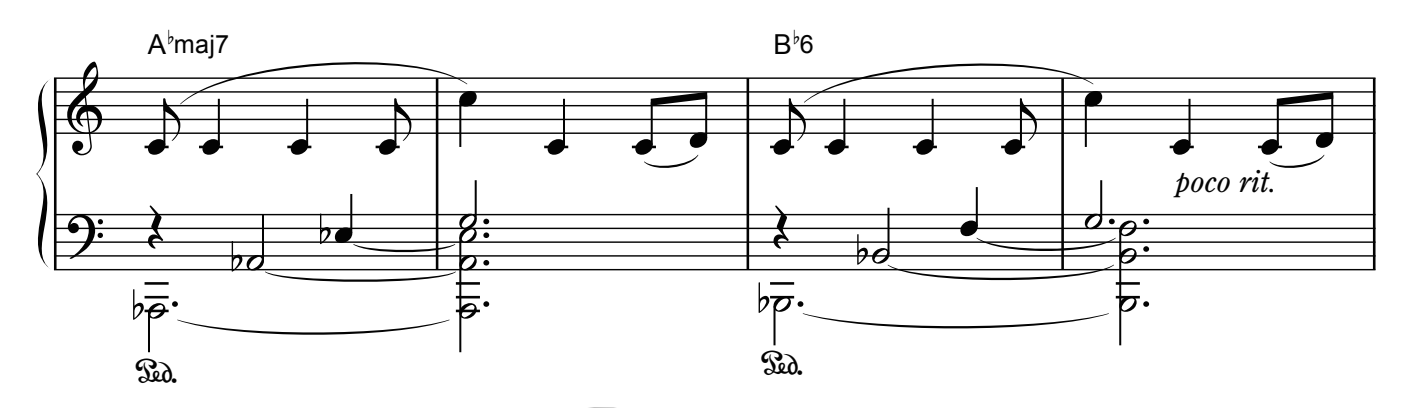

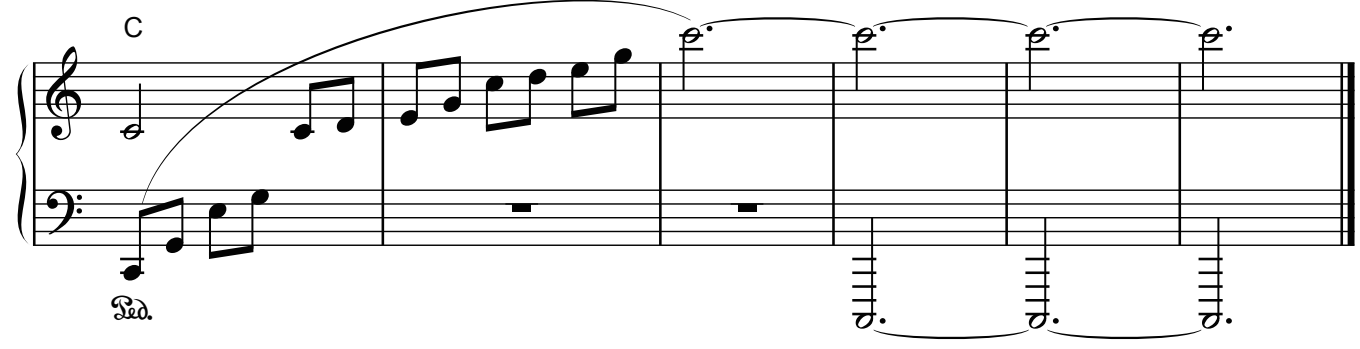

# Reflection

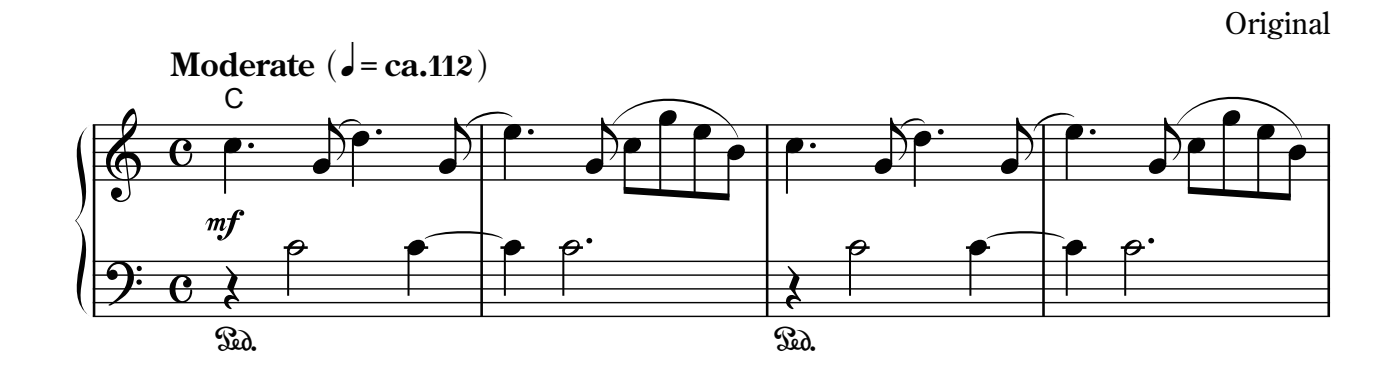

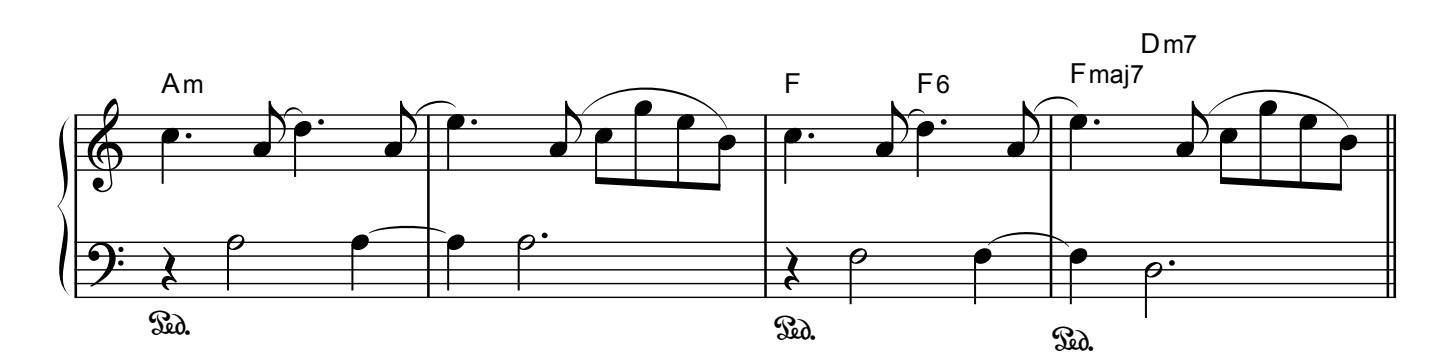

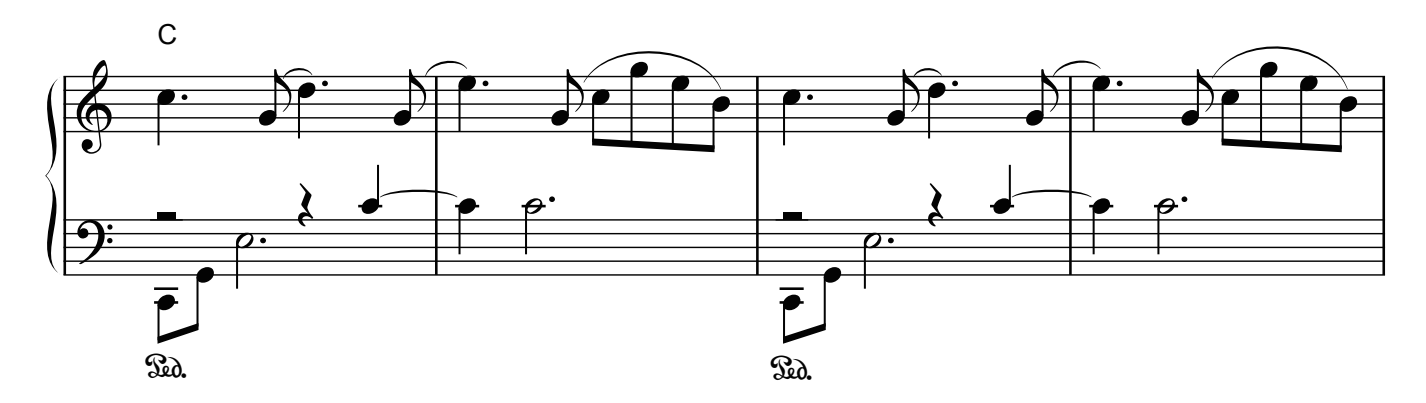

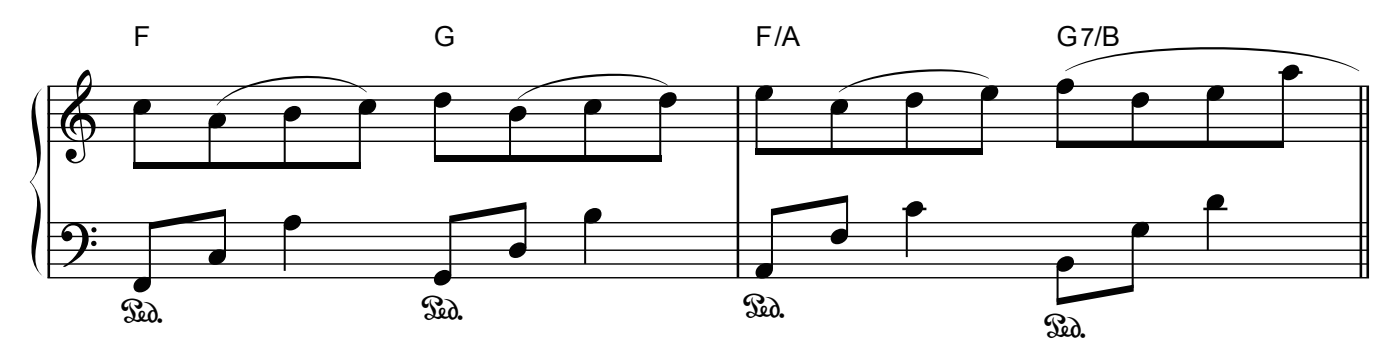

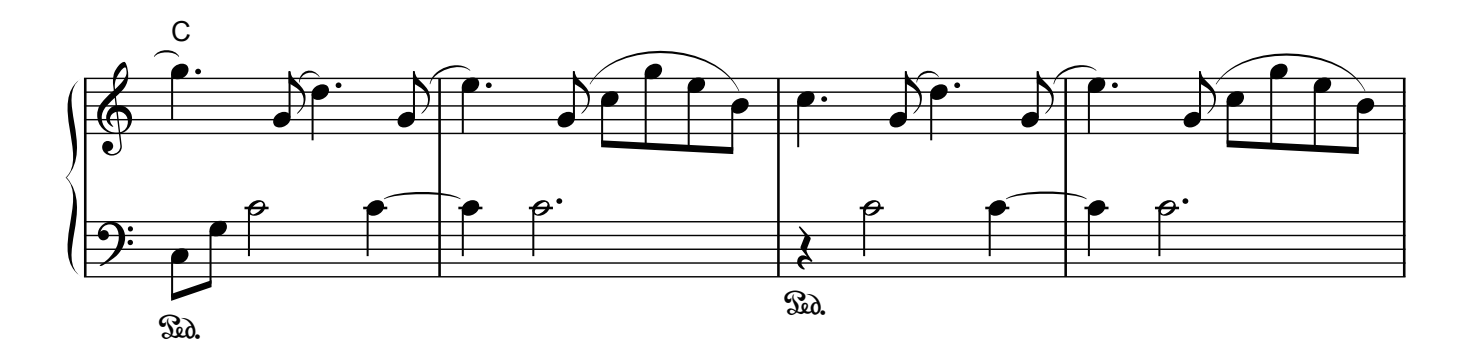

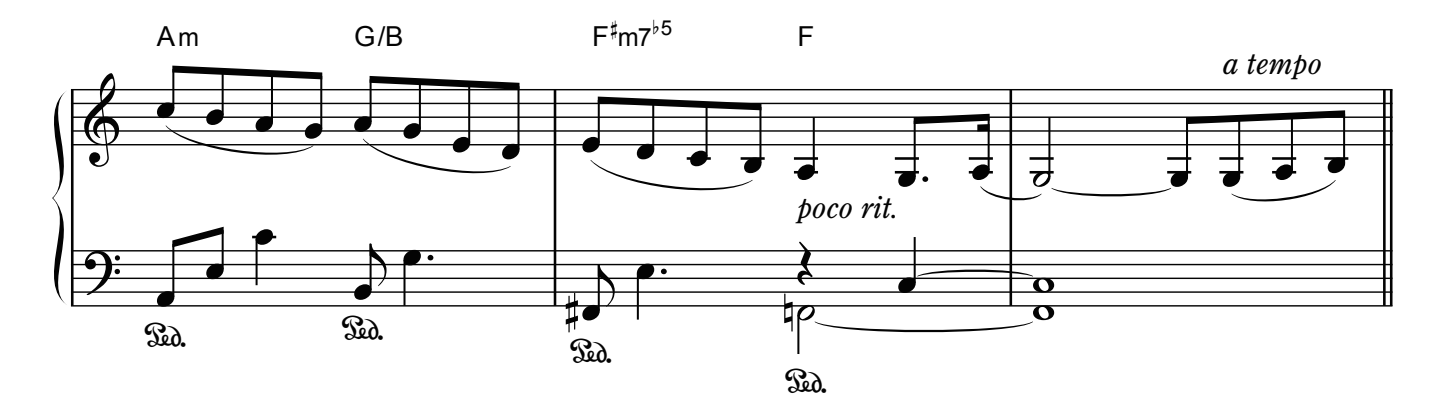

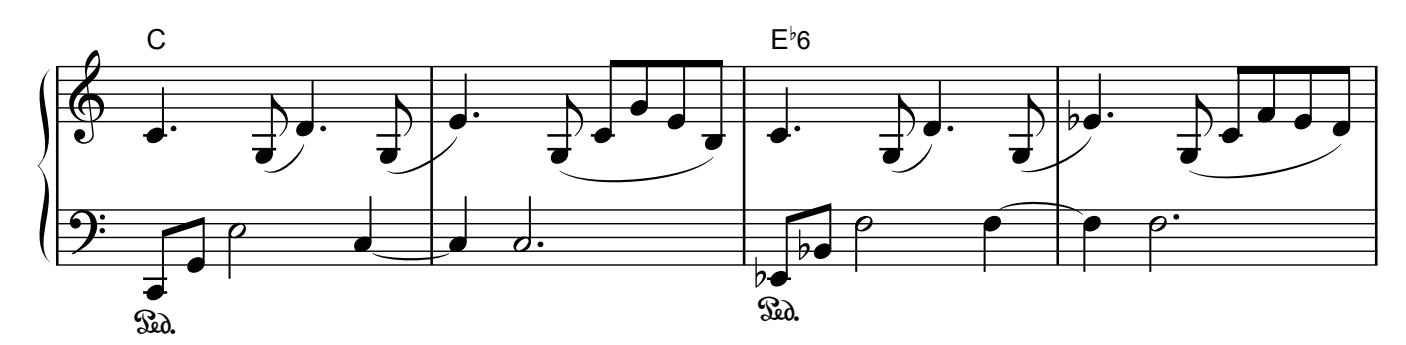

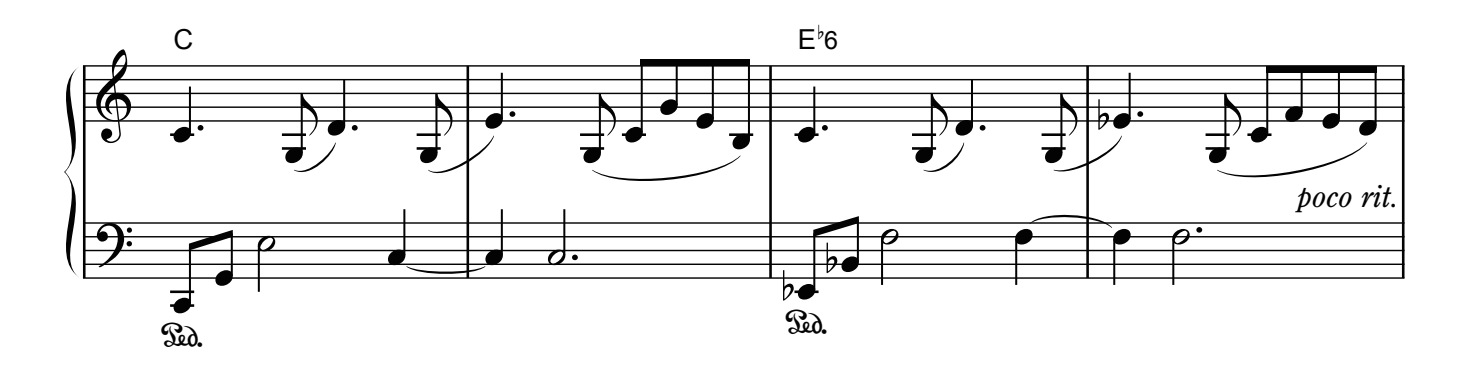

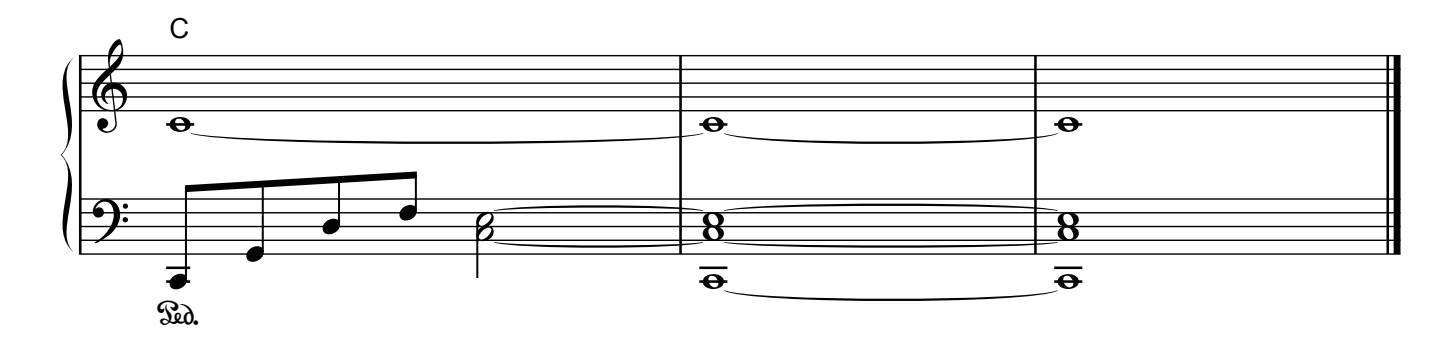

# **E**Roland

**Contract Contract Contract**